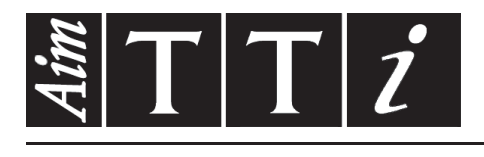

AIM & THURLBY THANDAR INSTRUMENTS

MX180T & MX180TP

Triple Output Multi-Range DC Power Supply **ISTRUCCIONES** 

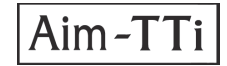

## **ÍNDICE**

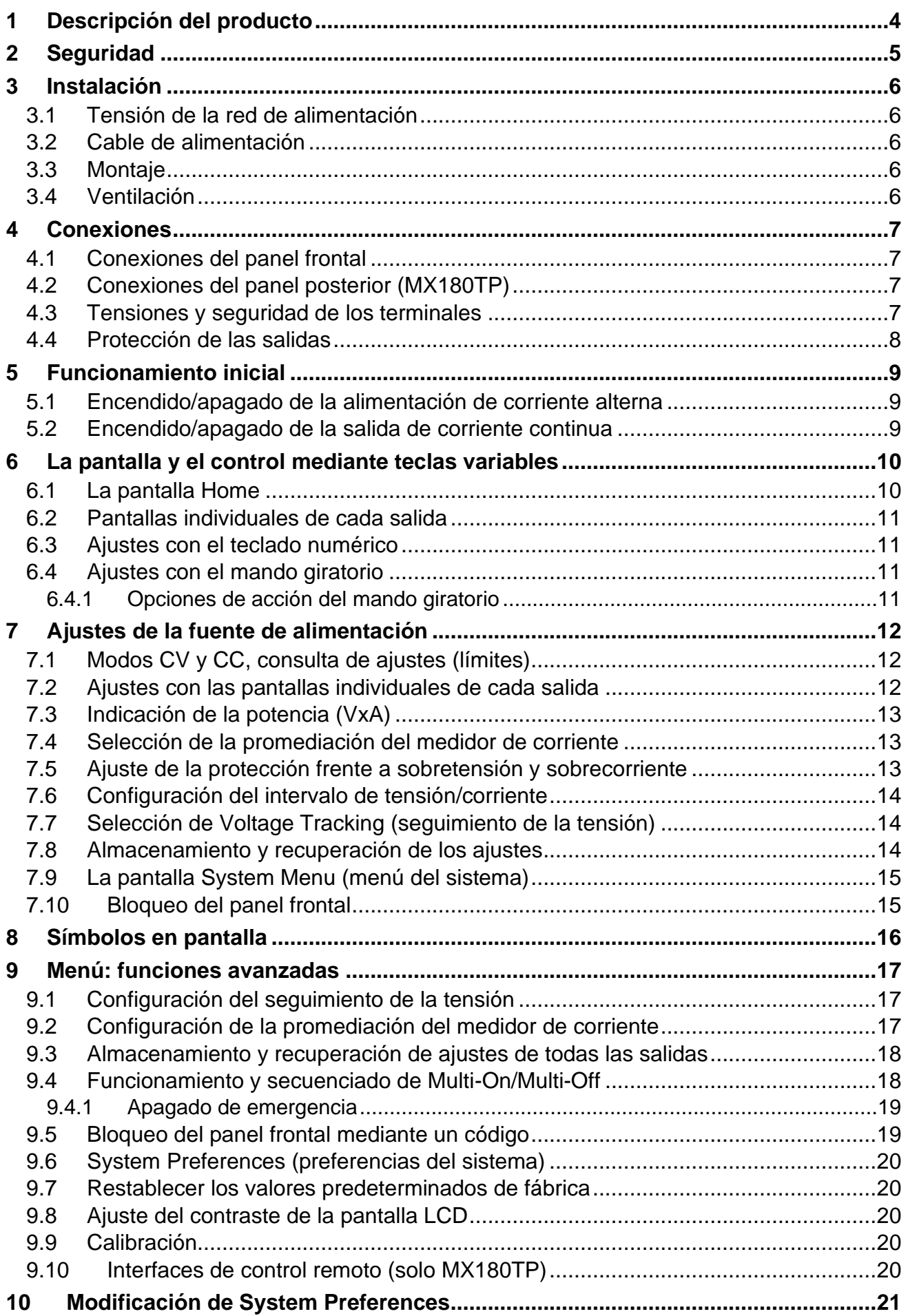

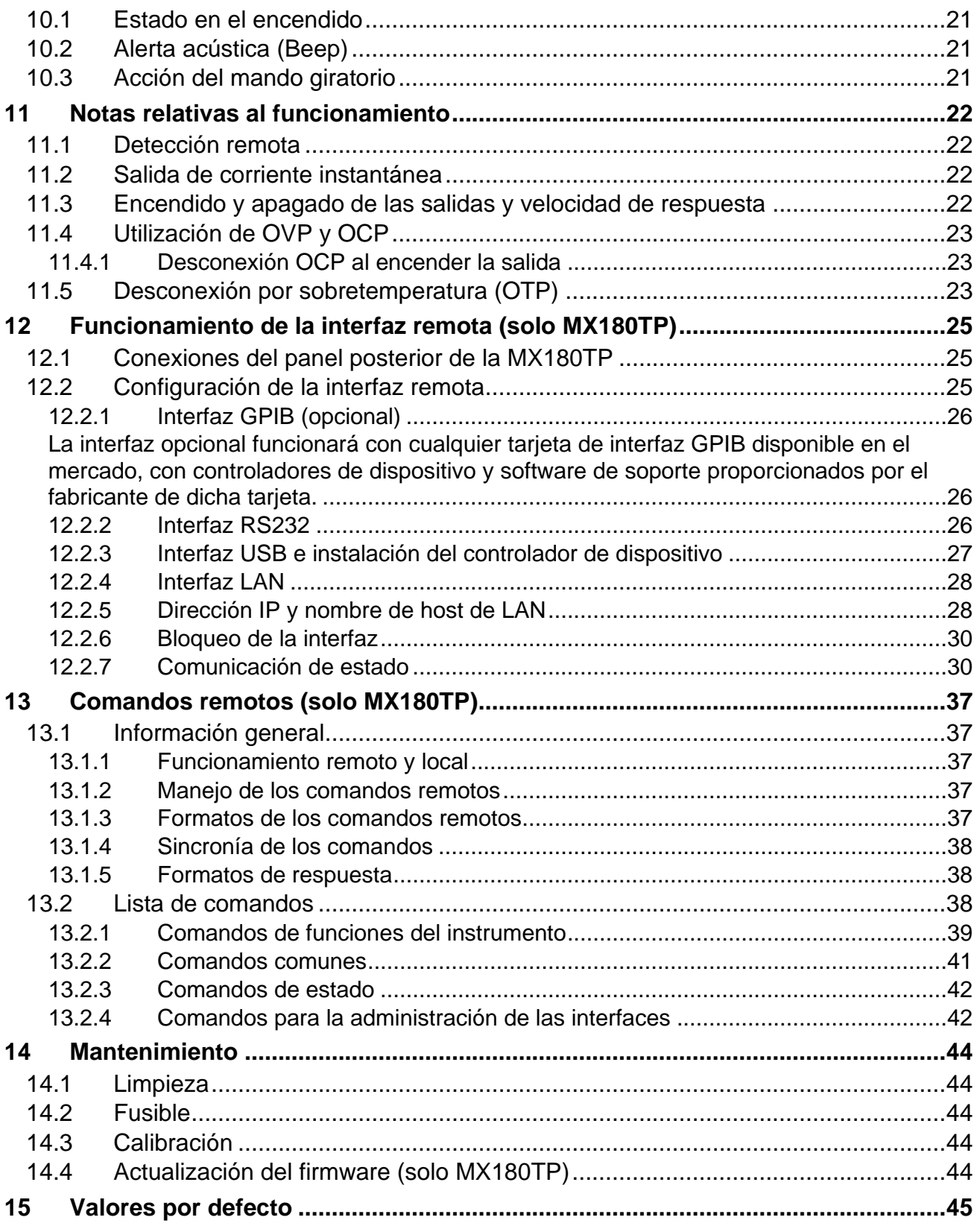

### **Cómo usar este manual**

El presente manual incluye referencias cruzadas que se indican de la siguiente forma: ver sección X.X.

Dentro de un archivo PDF, el número sombreado es un hipervínculo a su correspondiente número de sección, lo cual permite al usuario pasar rápidamente a la sección referida y posteriormente volver para seguir leyendo en la sección original.

(Nota: para navegar entre hipervínculos dentro de Acrobat Reader, habilite «Mostrar todas las herramientas» o utilice los atajos de teclado Alt + Flecha izquierda y Alt + Flecha derecha).

El índice también está hipervinculado en su integridad y se encuentra replicado dentro del panel Marcadores.

**Nota:** Puede descargar las últimas revisiones de este manual, controladores del dispositivo y herramientas de software en: [http://www.aimtti.com/support.](http://www.aimtti.com/support)

#### <span id="page-4-0"></span>1 Descripción del producto NX180TP Triple Output Multi-Range DC Power Supply 375W **D.M.**  $Q/P<sub>1</sub>$  $\overline{7}$ 8 9 1. CV  $2.CV$  $3.CV$ REM 品  $30.000v$ 60.000<sub>v</sub>  $5.50<sub>U</sub>$  $OP<sub>2</sub>$  $\ddot{\bf 4}$  $5<sub>1</sub>$  $6<sub>1</sub>$ 6.000A 3.000A  $3.00A$ Vset: 30.000 V Vset: 60,000 V Vset: 5.50 V Tset: 6.000 A<br>Range: 30V/6A  $OP3$  $\mathbf{1}$  $\mathbf 2$  $3\phantom{.0}$ Iset: 3.000 A<br>Range:60V/3A Iset: 3.00 A Range: 5.5V/3A **The Contract of Second Line** Vset Iset Vset Iset Vset Tset Menu  $\mathfrak{o}$  $\omega$ ESC Enable Home  $QK$ Lock LOCAL **VIEW LIMTS** Conon OnOF  $($ OnOff (Mati **MAD**  $\overline{3}$ 2 **OUTPUT OUTPUT OUTPUT** G B 300V pk<br>max to + 300V pk<br>max to + 300V pk<br>max to  $\downarrow$  $\circ$ LOCAL RENOTE **POWER**  $\sim$ LOCAL REMOTE LOCAL REMOTE

La MX180T es una fuente de alimentación de laboratorio que incorpora tres salidas de alto rendimiento y ofrece una versatilidad excepcional dentro de su potencia total superior a 375 vatios.

Las dos salidas principales ofrecen de 0 a 30 voltios a una intensidad de entre 0 y 6 amperios, pero también es posible conmutarlas para proporcionar 15 V/10 A o 60 V/3 A. La tercera salida ofrece de 0 a 5,5 V a una intensidad de 0 a 3 A, conmutable a 12 V/1,5 A.

Cuando se requiere más potencia, los intervalos adicionales de la salida uno le permiten proporcionar hasta 360 vatios (con la salida dos deshabilitada). De este modo es posible generar corrientes de hasta 20 A o tensiones de hasta 120 V.

La unidad emplea regulación de modo mixto, que combina la conversión de potencia del modo conmutado con una regulación final lineal para brindar un buen rendimiento en cuanto a ruido y transitorias.

**MX180T** Range Choices Output 1 Output 2 Output 3 30V/6A 30V/6A 5.5V/3A Range 1 15V/10A 15V/10A 12V/1.5A Range 2 Range 3 60V/3A 60V/3A н. Range 4 30V/12A\* .. ä. Range 5 15V/20A\* ٠.  $\overline{\phantom{a}}$ 60V/6A\* Range 6 Ξ. Ξ. Range 7 120V/3A\* ä. ÷.  $* =$  output 2 disabled

Toda la información se presenta en una gran

pantalla gráfica LCD retroiluminada y el control se lleva a cabo mediante teclas variables (virtuales), junto a un teclado numérico y un mando giratorio.

Entre las prestaciones avanzadas se incluyen 50 memorias de ajustes para cada salida más otras 50 memorias adicionales que registran los ajustes conjuntos de las tres salidas.

Las teclas Multi-On (encendido múltiple) y Multi-Off (apagado múltiple) complementan las teclas individuales On/Off de cada salida y pueden programarse para encender o apagar dichas salidas de acuerdo con una secuencia cronometrada.

El panel frontal puede bloquearse para evitar cambios accidentales de los ajustes.

La fuente de alimentación se aloja en una compacta carcasa de medio bastidor de anchura y 3U de altura con ventilación de entrada frontal. Para minimizar el ruido de la refrigeración se emplea un ventilador inteligente.

La MX180TP dispone de las mismas funciones de control manual e incorpora interfaces USB, RS232, GPIB (opcional) y LAN compatible con LXI junto con terminales duplicadas de alimentación y detección en su parte posterior.

## <span id="page-5-0"></span>2 Seguridad

La presente fuente de alimentación constituye un instrumento que pertenece a la Clase de Seguridad I de la clasificación CEI y ha sido diseñada para cumplir las prescripciones de la norma EN 61010-1 (Requisitos de seguridad de equipos eléctricos de medida, control y uso en laboratorio). Se trata de un instrumento de la Categoría de Instalación II que se debe alimentar con un suministro monofásico normal.

Este instrumento se ha sometido a pruebas con arreglo a la norma EN 61010-1 y se proporciona en condiciones de funcionamiento seguro. El presente manual de instrucciones contiene información y advertencias que el usuario debe seguir, con el fin de garantizar y perpetuar la seguridad de funcionamiento.

Este instrumento ha sido diseñado para su uso en interiores, en entornos con una polución de grado 2 y dentro de un intervalo de temperaturas comprendido entre 5 °C y 40 °C, con una humedad relativa comprendida entre el 20 % y el 80 % (sin condensación). Se puede someter ocasionalmente a temperaturas comprendidas entre  $+5$  °C y -10 °C sin que su seguridad se vea reducida. No se debe utilizar cuando haya condensación.

El uso de este instrumento de forma distinta a la especificada en estas instrucciones puede afectar a sus mecanismos de seguridad. No utilice el instrumento con tensiones ni en entornos que se encuentren fuera del intervalo especificado.

#### **¡ADVERTENCIA! ESTE INSTRUMENTO DEBE CONECTARSE A TIERRA**

Cualquier interrupción del conductor de puesta a tierra, dentro o fuera del instrumento, hará que este resulte peligroso. Está prohibida la interrupción intencionada. No se debe inhibir este mecanismo de protección mediante un alargador que no tenga conductor de toma de tierra.

Cuando el instrumento esté conectado a la fuente de alimentación puede haber terminales con tensión y es probable que, si se abre la carcasa o se retiran piezas a las que no sea posible acceder manualmente en condiciones normales, queden al descubierto componentes con tensión. Es necesario desconectar el instrumento de cualquier fuente de alimentación antes de abrirlo para realizar tareas de ajuste, sustitución, mantenimiento o reparación. Los condensadores del interior de la fuente pueden seguir cargados incluso aunque el instrumento se haya desconectado de todas las fuentes de tensión, pero se descargarán de forma segura transcurridos unos 10 minutos de apagar la alimentación.

Se debe evitar en la medida de lo posible la realización de cualquier tarea de ajuste, mantenimiento o reparación del instrumento abierto con tensión y, si fuera inevitable, solo la realizará una persona con la preparación suficiente y que conozca los peligros inherentes.

Si el instrumento resultara estar claramente defectuoso, hubiera sido sometido a un daño mecánico, a humedad excesiva o a corrosión química, su protección de seguridad podría fallar, por lo que será necesario dejar de utilizar el aparato y devolverlo para su comprobación y reparación.

Asegúrese de que, cuando sea necesaria una sustitución, se utilicen únicamente fusibles de la corriente nominal y el tipo especificados. Está prohibido utilizar fusibles artesanales o cortocircuitar los portafusibles.

No humedezca el instrumento al limpiarlo.

En el instrumento y en este manual se utilizan los siguientes símbolos:

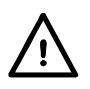

Significa **Precaución.** En el presente manual este símbolo se usa para destacar situaciones en las que un incorrecto empleo pudiera bien dañar el instrumento o bien exponer al usuario a un posible peligro.

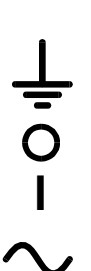

Terminal de tierra (masa).

Alimentación de red OFF (desconectada).

Alimentación de red ON (conectada).

Corriente alterna (CA).

## <span id="page-6-0"></span>3 Instalación

## <span id="page-6-1"></span>**3.1 Tensión de la red de alimentación**

Este instrumento tiene un intervalo de entrada universal y funcionará sin necesidad de ajustes en suministros eléctricos de 115 V o 230 V. Compruebe que el suministro local satisfaga los requisitos de entrada de corriente alterna estipulados en las especificaciones (ver sección **Error! Reference source not found.**).

## <span id="page-6-2"></span>**3.2 Cable de alimentación**

Conecte el instrumento a la red de corriente alterna mediante el cable de red que se suministra. Si se necesita un enchufe para una toma de corriente de tipo distinto, se debe utilizar un cable homologado y con la clasificación adecuada, que tendrá en un extremo el conector correspondiente a la toma de pared, y un conector IEC60320 C13 en el extremo del instrumento. Para determinar la clasificación de corriente mínima del cable de alimentación de CA, consulte la información sobre la clasificación eléctrica en el equipo o en las especificaciones.

#### **¡ADVERTENCIA! ESTE INSTRUMENTO SE DEBE CONECTAR A TIERRA.**

Cualquier interrupción del conductor de puesta a tierra, dentro o fuera del instrumento, hará que este resulte peligroso. Está prohibida la interrupción intencionada.

## <span id="page-6-3"></span>**3.3 Montaje**

El instrumento podrá utilizarse tanto en banco de trabajo como montado en bastidor. Se suministra con patas para ser montado en banco de trabajo. Las patas delanteras incluyen un mecanismo basculante para obtener un ángulo de panel óptimo.

Tanto el fabricante como sus agentes y distribuidores internacionales pueden proporcionarle un kit para su montaje en un bastidor de 19 pulgadas.

## <span id="page-6-4"></span>**3.4 Ventilación**

La fuente de alimentación está refrigerada por un ventilador inteligente de varias velocidades que expulsa el aire a través de una rejilla situada en la parte posterior. El aire de refrigeración se absorbe a través de unas ranuras ubicadas en el panel frontal, directamente sobre los terminales, y a través de otras ranuras en la base de la unidad, cerca del frente.

Montada en bastidor, la unidad no requiere de espacio adicional, ni sobre ella ni en sus laterales. La existencia de un cierto espacio bajo ella garantizará el mejor flujo de aire y las velocidades de ventilador más reducidas para una determinada potencia, pero no es imprescindible.

Asegúrese de que las ranuras de ventilación frontales y la salida posterior del ventilador no se vean obstruidas. En caso de sobrecalentamiento, un sensor de temperatura desconectará todas las salidas (ver sección [11.5\)](#page-23-2).

## <span id="page-7-0"></span>4 Conexiones

## <span id="page-7-1"></span>**4.1 Conexiones del panel frontal**

Para cada salida, la carga debe conectarse a los terminales positivo (rojo) y negativo (negro) marcados como OUTPUT (salida).

Ambos son totalmente flotantes y cualquiera de ellos puede ser conectado a tierra o a un terminal de otra salida.

Las conexiones de detección remota a la carga, si son requeridas, se efectúan desde los terminales SENSE (detección) positivo (+) y negativo (-). Sitúe el interruptor SENSE en REMOTE cuando se requiera detección remota. Vuelva a situar el interruptor en LOCAL si no usa detección remota. Para más información, vea la sección [11.1.](#page-22-1)

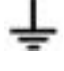

El terminal gris marcado con un símbolo de toma de tierra se conecta al bastidor y a la toma de tierra de seguridad.

## <span id="page-7-2"></span>**4.2 Conexiones del panel posterior (MX180TP)**

La MX180T solamente cuenta en el panel posterior con una toma para su conexión a la red de corriente alterna. La MX180TP dispone, por contra, de terminales de alimentación y detección duplicados y ofrece prestaciones completas de control remoto a través de las interfaces USB, RS232, GPIB (opcional) y LAN.

Todas las interfaces se encuentran totalmente aisladas de los terminales de salida de la fuente de alimentación. Las interfaces USB, RS232 y GPIB (opcional) están conectadas a la toma de tierra del bastidor. La interfaz LAN se encuentra aislada por medio de transformadores de red estándar.

Las conexiones posteriores de la MX180TP se detallan en la sección [12.1.](#page-25-1)

## <span id="page-7-3"></span>**4.3 Tensiones y seguridad de los terminales**

Las salidas de la fuente de alimentación son totalmente flotantes y pueden conectarse a otros equipos, con lo que la tensión que se presente en un terminal puede ser mayor que la tensión de salida en sí.

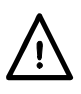

La tensión máxima admisible entre cualquier terminal y la toma de tierra ( $\Rightarrow$ ) es de 300 V CC; la tensión máxima admisible entre cualquiera de los terminales de una salida y cualquiera de los terminales de otra salida en la misma fuente de alimentación es también de 300 V CC.

**¡ADVERTENCIA!** Tales tensiones son sobradamente peligrosas, por lo que el usuario deberá aplicar precaución extrema. Los terminales frontales son intrínsecamente a prueba de contacto manual, pero aun así puede seguir existiendo peligro en función del tipo de conexión que se realice. Bajo ninguna circunstancia se deberán tocar las conexiones cuando se empleen de este modo.

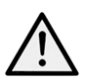

Solo para la MX180TP, las tensiones presentes en los terminales frontales también se encontrarán presentes en los terminales posteriores. Los terminales posteriores cuentan

con protección pero no son intrínsecamente a prueba de contacto manual, por lo que el instrumento deberá operarse siempre con la cubierta posterior de los terminales colocada si existe la posibilidad de que se den tensiones superiores a los 70 voltios de corriente continua. **Es buena práctica mantener siempre colocada la cubierta de los terminales**.

En caso de que pudieran existir tensiones peligrosas, todas las conexiones a los terminales frontales o posteriores se deben hacer con la alimentación desconectada en todas las fuentes de tensión.

Tenga en cuenta que, en el caso exclusivo de la salida 1, es posible configurar tensiones de hasta 120 voltios. Como advertencia adicional para el usuario, cuando se configure una tensión superior a 60 voltios, en la pantalla parpadeará un símbolo de alta tensión en forma de relámpago.

## <span id="page-8-0"></span>**4.4 Protección de las salidas**

Cada salida se encuentra protegida frente a la aplicación de tensiones externas directas de hasta 140 voltios para la salida 1, 70 voltios para la salida 2 y 16 voltios para la salida 3. Cada salida se encuentra protegida frente a la aplicación de tensiones inversas por un diodo de fijación con una capacidad máxima de corriente continua de 3 amperios.

Un mecanismo de desconexión en caso de sobretensión (OVP), otro en caso de sobrecorriente (OCP) y otro en caso de temperatura excesiva proporcionan seguridad adicional.

## <span id="page-9-0"></span>5 Funcionamiento inicial

## <span id="page-9-1"></span>**5.1 Encendido/apagado de la alimentación de corriente alterna**

#### **Power ~ O/I**

El interruptor de alimentación de corriente alterna está situado en la parte inferior izquierda del panel frontal.

En el encendido se muestra una pantalla que indica el número de revisión del firmware y una breve descripción de las condiciones iniciales. Estas pueden modificarse desde System Preferences (preferencias del sistema) en caso necesario (ver sección [10.1\)](#page-21-1).

## <span id="page-9-2"></span>**5.2 Encendido/apagado de la salida de corriente continua**

#### **On/Off**

Cada salida dispone de su propia tecla On/Off para la corriente continua. Tales teclas se encuentran justo encima de cada conjunto de terminales de salida y están numeradas 1, 2 y 3 de izquierda a derecha. Las pulsaciones sucesivas de la tecla encienden y apagan la salida. El estado encendido se indica iluminando la tecla en rojo.

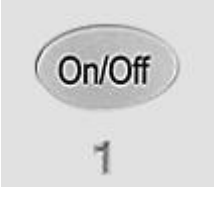

Multi

Off

Multi

On

Al encender la unidad, el comportamiento por defecto es que todas las salidas se queden apagadas. Sin embargo, el usuario puede modificar este ajuste de manera que las salidas retornen al estado en que se encontraban en el momento de desconectar el instrumento. Este cambio se efectúa desde System Preferences (ver sección [10.1\)](#page-21-1).

#### **Multi-On/Multi-Off**

También es posible encender o apagar de manera simultánea las tres salidas usando las teclas Multi-On (encendido múltiple) y Multi-Off (apagado múltiple). Por defecto estas teclas actúan en las tres salidas simultáneamente, pero este comportamiento puede modificarse para que las salidas se enciendan o apaguen conforme a

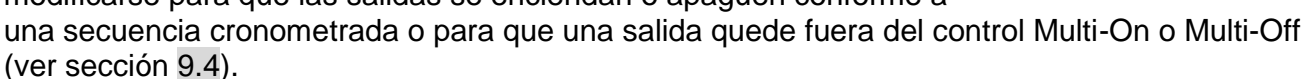

## <span id="page-10-0"></span>6 La pantalla y el control mediante teclas variables

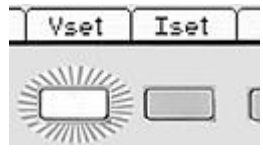

A excepción de las teclas On/Off de las salidas, el control principal de la fuente de alimentación se realiza mediante las seis teclas situadas inmediatamente debajo de la pantalla LCD. Se las denomina «teclas variables» debido a que su función no es fija, sino que viene determinada por las etiquetas situadas

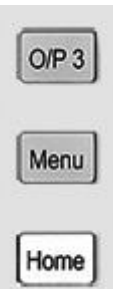

justo sobre ellas en la pantalla.

La función de cada tecla depende del tipo de pantalla seleccionada. Existen cinco pantallas principales, que se seleccionan por medio de las teclas situadas a la derecha del LCD. La tecla seleccionada se ilumina.

La pantalla principal (Home —inicio—) muestra las tres salidas simultáneamente, la pantalla de menú del sistema (Menu) brinda acceso a las funciones avanzadas y las pantallas de cada salida individual (O/P n —salida n—) muestran información más detallada acerca de cada salida específica.

## <span id="page-10-1"></span>**6.1 La pantalla Home**

La pantalla principal (Home) se selecciona por medio de la tecla rotulada Home y presenta la información básica de las tres salidas de forma simultánea, además de permitir configurar la tensión y la corriente de cualquiera de ellas.

Esta pantalla se divide en tres secciones que, de izquierda a derecha, representan las salidas 1, 2

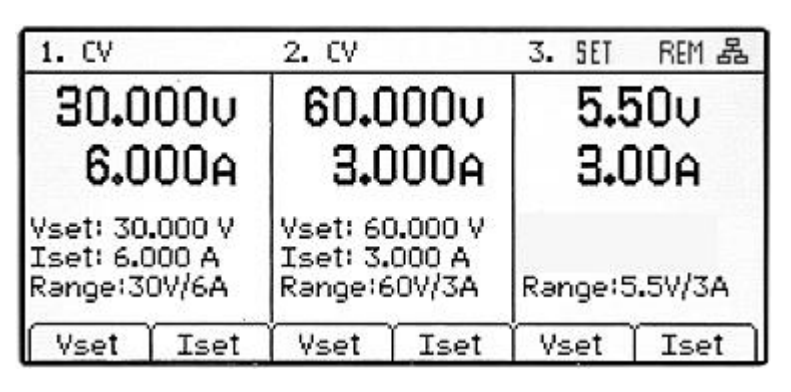

y 3. Para cada salida, la pantalla muestra el modo de funcionamiento en la línea superior como CV (tensión constante), CC (corriente constante) o SET (ajustes). SET aparece cuando la salida se encuentra apagada.

Los dos medidores situados inmediatamente debajo muestran, cuando la salida está apagada, los valores configurados para tensión y corriente o, cuando la salida está encendida, la tensión y corriente actualmente suministrada a la carga.

En una salida encendida, las tres líneas bajo los medidores muestran la tensión configurada (Vset), la corriente configurada (Iset) y el intervalo de salida (Range). Si la salida se encuentra apagada, las líneas Vset e Iset no aparecen (puesto que los medidores ya presentan los valores configurados).

Las seis teclas variables se emplean para configurar la tensión (Vset) o la corriente (Iset) de cada salida. La salida y el parámetro actualmente seleccionados (V o I) se indican mediante la iluminación de la tecla variable y a través de una flecha parpadeando delante del parámetro a ajustar. El usuario puede desplazarse con libertad entre el ajuste de la tensión y el de la corriente para cualquier salida pulsando la tecla correspondiente.

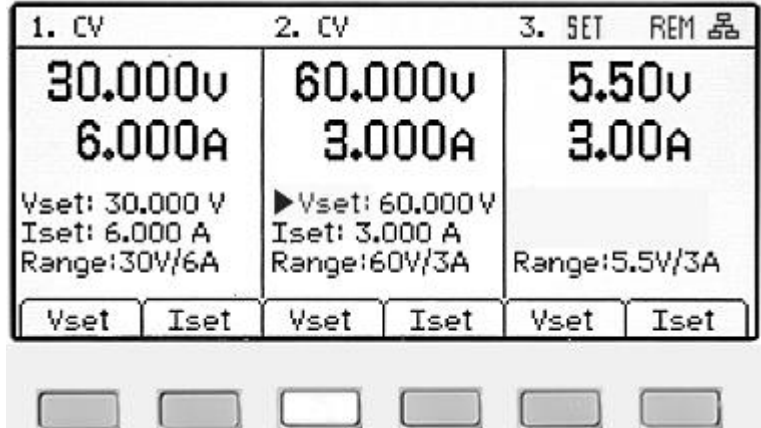

Al pulsar de nuevo la misma tecla o ESC (escape) se cancela dicha tecla y se deshabilita cualquier función de ajuste.

**Página 11**

## <span id="page-11-0"></span>**6.2 Pantallas individuales de cada salida**

Cada salida dispone de su propia pantalla, que se selecciona con las teclas O/P 1, O/P 2 y O/P 3. La tecla seleccionada se ilumina.

Estas permiten controlar parámetros y funciones adicionales de cada salida, incluyendo intervalo (Range), protección frente a sobretensión/sobrecorriente (OVP/OCP), almacenamiento y recuperación de memoria (Stores) y promediación del medidor de corriente (Iavg). Su uso se detalla en la sección [7.](#page-12-0)

## <span id="page-11-1"></span>**6.3 Ajustes con el teclado numérico**

#### **Vset e** I**set**

La tensión y la corriente pueden fijarse utilizando el teclado numérico. Al pulsar una tecla numérica comenzará a parpadear la tecla OK. Una vez completada la introducción del valor, la pulsación de la tecla OK hace que sea aceptado y se haga efectivo. La introducción puede suspenderse en cualquier momento pulsando la tecla ESC (escape). El nuevo valor que se está introduciendo se muestra inmediatamente debajo de los medidores, en un tamaño de letra más pequeño.

La entrada es en voltios o amperios hasta una precisión de 0,001 voltios y 0,001 amperios para las salidas 1 y 2, y de 0,01 voltios y 0,01 amperios para la salida 3.

Las entradas solamente deben completarse hasta la precisión de dígitos deseada; p. ej., para introducir 5,000 voltios solo es necesario teclear 5 seguido de OK.

Tenga en cuenta que, para la salida 1, la resolución de la tensión se reduce a 0,01 voltios cuando se selecciona el intervalo de 120 V/3 A.

## <span id="page-11-2"></span>**6.4 Ajustes con el mando giratorio**

#### **Vset e** I**set**

La tensión y la corriente pueden además fijarse utilizando el mando giratorio. El mando se encuentra deshabilitado por defecto, pero se puede habilitar pulsando la tecla situada bajo él, que activa o desactiva su funcionamiento. Cuando está habilitado la tecla se ilumina. El mando modifica de inmediato los ajustes de la salida sin necesidad de confirmar con la tecla OK.

Este control tiene una acción no lineal. Si se mueve lentamente, el valor se incrementa en pasos mínimos (1 mV/1 mA para las salidas 1 y 2, o 10 mV/10 mA para la salida 3). Cuando el mando se gira con más rapidez la velocidad de incremento se acelera, permitiendo modificar el valor más rápidamente.

### <span id="page-11-3"></span>**6.4.1 Opciones de acción del mando giratorio**

Si se desea, la acción del mando giratorio puede cambiarse desde System Preferences para reducir la velocidad de incremento según la rapidez de giro. Se dispone de tres opciones: «Normal» (por defecto), «Reduced Acceleration» (aceleración reducida) o «Single Digit Increment» (incremento de un solo dígito).

La realización de cambios se describe en la sección [10.3.](#page-21-3)

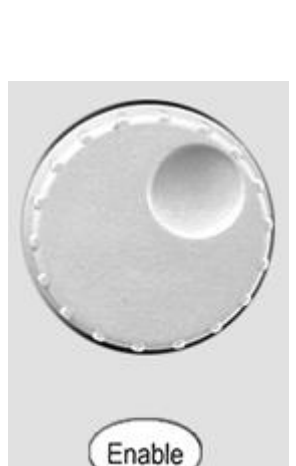

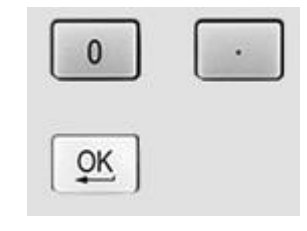

## <span id="page-12-0"></span>7 Ajustes de la fuente de alimentación

Los procedimientos para configurar la tensión y la corriente, bien numéricamente o a través del mando giratorio, se han explicado en la sección anterior.

## <span id="page-12-1"></span>**7.1 Modos CV y CC, consulta de ajustes (límites)**

En función de las condiciones de la carga, la tensión y corriente reales aplicadas a la carga no serán iguales a los valores configurados para ellas.

#### **Salida encendida: modo CV**

En modo de tensión constante la tensión de salida es igual al valor fijado y se muestra CV en la línea superior de la pantalla. La configuración de la corriente representa el valor máximo de corriente que puede fluir (el límite de corriente).

#### **Salida encendida: modo CC**

En modo de corriente constante la corriente de salida es igual al valor fijado y se muestra CC en la línea superior de la pantalla. La configuración de la tensión representa el valor máximo de tensión que puede aplicarse (el límite de tensión).

Dependiendo de las condiciones de la carga y de los ajustes, la conmutación entre los modos CV y CC se produce automáticamente. Los ajustes de tensión y corriente también pueden describirse como límites, ya que representan los valores máximos que pueden aplicarse a la carga.

Para llamar la atención respecto al símbolo CC y hacerlo claramente visible, junto a él CC € se sitúa una flecha parpadeando. También es posible configurar una alerta acústica (ver sección [10.2\)](#page-21-2).

#### **Salida apagada**

Cuando una salida se encuentra apagada, sus medidores presentan los valores configurados y la línea superior de la pantalla muestra SET. Cuando una salida se encuentra encendida, los valores de la tensión generada y la corriente que circula se muestran junto a CV o CC.

#### **View Settings/View Limits**

También es posible ver en cualquier momento los valores configurados para las tres salidas. Al pulsar la tecla OK (rotulada también como View Limits —ver límites— o View Settings —ver ajustes—), la pantalla cambia de modo que todos los medidores muestran los valores límite durante un periodo de unos dos segundos.

## <span id="page-12-2"></span>**7.2 Ajustes con las pantallas individuales de cada salida**

Las tres teclas iluminadas rotuladas O/P 1, O/P 2 y O/P 3 seleccionan una pantalla que solamente controla la salida elegida. Esta pantalla brinda más información que la pantalla principal Home (ver sección [6.1\)](#page-10-1) y permite configurar parámetros adicionales.

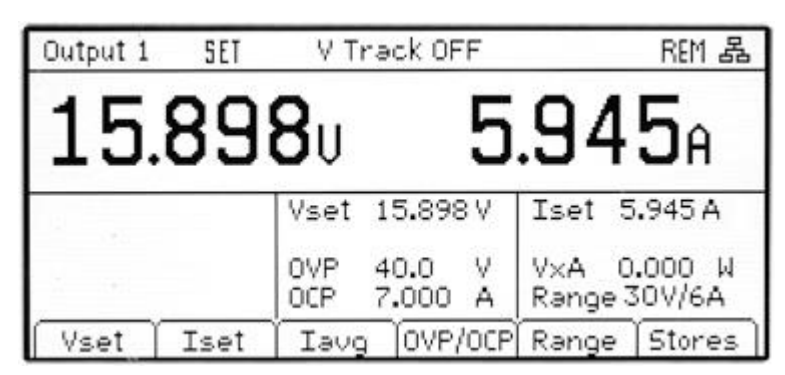

La línea superior muestra el modo de funcionamiento (CV, CC o SET)

junto al estado de seguimiento de la tensión. Los medidores se muestran en un mayor tamaño de letra, y bajo ellos aparece el estado completo de sus ajustes.

Las seis teclas variables se utilizan para configurar la tensión y la corriente (Vset y Iset), los niveles de protección frente a sobretensión y sobrecorriente (OVP y OCP), la promediación de la medición de corriente (Iavg), la selección del intervalo (Range) y el almacenamiento y recuperación de los ajustes (Stores).

La tensión y la corriente se configuran tal y como se ha descrito para la pantalla Home (ver sección [6.1\)](#page-10-1).

## <span id="page-13-0"></span>**7.3 Indicación de la potencia (VxA)**

La potencia actualmente suministrada a la carga (VxA) se indica en vatios en la esquina inferior derecha. El valor es calculado a partir de los valores medidos para la tensión y la corriente, y se muestra con una resolución máxima de 0,001 vatios para las salidas 1 y 2, y de 0,01 vatios para la salida 3.

## <span id="page-13-1"></span>**7.4 Selección de la promediación del medidor de corriente**

#### I**avg**

La promediación del medidor de corriente resulta de utilidad cuando la corriente de la carga varía con rapidez. Puede ayudar a reducir esta variación en las lecturas y facilitar el seguimiento de los valores mostrados en pantalla.

La selección se efectúa desde la pantalla individual de cada salida. Al pulsar la tecla variable Iavg se habilita o deshabilita la promediación del medidor de corriente. El estado actual se muestra en la zona situada sobre la tecla y por medio de un asterisco (\*símbolo) que aparece inmediatamente después del medidor de corriente. Este símbolo \* también se muestra en la pantalla Home.

30.000  $0.000a*$ 

Desde System Menu (menú del sistema) es posible seleccionar tres niveles de promediación: bajo, medio o alto (ver sección [9.2\)](#page-17-2). El valor por defecto es medio.

# <span id="page-13-2"></span>**7.5 Ajuste de la protección frente a sobretensión y sobrecorriente**

#### **OVP/OCP**

La fuente de alimentación ofrece protección frente a sobretensión (OVP) y a sobrecorriente (OCP) ajustables por el usuario. Si se detecta una tensión que supere el nivel de OVP o se detecta una corriente que supere el nivel de OCP, la salida se desconecta y se muestra el mensaje OVP u OCP.

El valor de OVP se puede ajustar entre 1 V y 140 V para la salida 1, entre 1 V y 70 V para la salida 2 y entre 1 V y 14 V para la salida 3. El valor de OCP se puede ajustar entre 0,01 A y 22 A para la salida 1, entre 0,01 A y 12 A para la salida 2 y entre 0,01 A y 3,5 A para la salida 3.

Al pulsar la tecla variable OVP/OCP se crea un nuevo conjunto de teclas variables en las que es posible configurar los

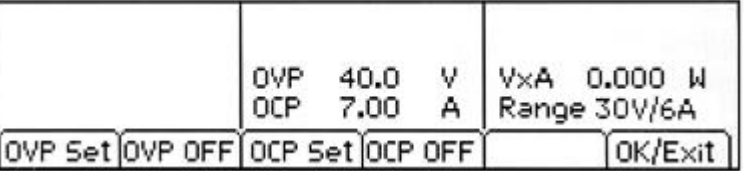

valores de OVP y OCP, o encender y apagar dichas funciones.

Al pulsar OVP Set, la tecla se ilumina y se puede configurar el valor de OVP. La introducción del nuevo valor se puede efectuar por medio del teclado numérico, o del mando giratorio si este se encuentra habilitado. La función OVP se puede apagar pulsando OVP OFF y se puede encender de nuevo pulsando OVP ON. Cuando OVP se encuentra apagada su anterior valor se conserva, mostrándose entre corchetes.

El control de OCP se realiza por medio de prestaciones similares.

Debe tener en cuenta que, estando en OFF, la función no se encuentra completamente deshabilitada, sino configurada al máximo valor para su salida. Por tanto, si OVP se colocara en OFF en la salida 1 y se le aplicara una tensión externa superior a 140 V a los terminales, se produciría una desconexión por sobretensión.

La sección [11.4](#page-23-0) ofrece más información sobre el uso de OVP y OCP.

#### **Página 13**

## <span id="page-14-0"></span>**7.6 Configuración del intervalo de tensión/corriente**

#### **Intervalo**

Cada salida dispone de más de un intervalo. Para las salidas 1 y 2 las opciones son 30 V/6 A, 15 V/10 A o 60 V/3 A. Para la salida 3 las opciones son 5,5 V/3 A o 12 V/1,5 A.

Además, la salida 1 cuenta con cuatro intervalos adicionales que proporcionan hasta 360 vatios desde una sola salida a 30 V/12 A, 15 V/20 A, 60 V/6 A o 120 V/3 A. Con estos intervalos seleccionados, la salida 2 se deshabilita.

La pulsación de la tecla variable Range abre una pantalla de menú que muestra el intervalo actualmente seleccionado por medio de la iluminación de la tecla variable correspondiente. Al pulsar otra tecla

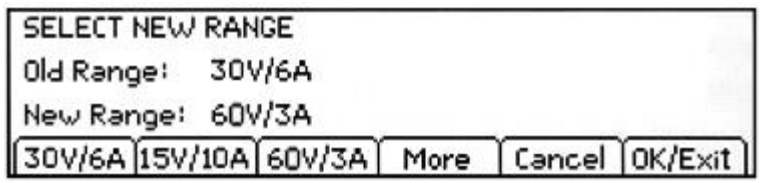

se selecciona un nuevo intervalo, que se hace efectivo al pulsar OK/Exit.

Para la salida 1, los cuatro intervalos adicionales se seleccionan pulsando la tecla More. En el caso exclusivo del intervalo de 120 V, al seleccionarse una tensión superior a 60 V parpadeará un símbolo de relámpago para notificar del peligro de alta tensión.

Advierta que solo es posible efectuar un cambio de intervalo con la salida apagada. Si la salida se encuentra encendida, un mensaje solicitará al usuario que la apague. No obstante, tenga en cuenta que, aun así, el cambio de intervalo en la salida 1 podría no completarse, ya que para determinados cambios de intervalo es necesario que, previamente, las tensiones residuales de la salida 1 y de la salida 2 sean inferiores a 0,5 V. En caso de que dicha condición no se haya cumplido transcurridos 5 segundos, se mostrará un mensaje de aviso en la pantalla. Desde esta pantalla, es posible intentarlo de nuevo, modificar el intervalo, cancelar la petición o fijar los valores por defecto y reiniciar el instrumento.

## <span id="page-14-1"></span>**7.7 Selección de Voltage Tracking (seguimiento de la tensión)**

Por defecto las tres salidas son completamente independientes. Sin embargo, es posible hacer que la tensión de la salida 2 sea siempre igual a la tensión fijada en la salida 1. A esto se le denomina seguimiento de la tensión.

El seguimiento de la tensión puede resultar de utilidad para configurar tensiones ajustables de polaridad igual u opuesta, o cuando las salidas se encuentran conectadas en paralelo o en serie.

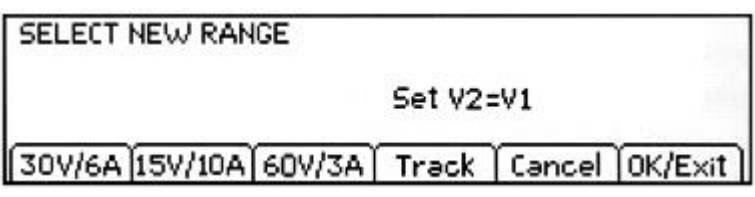

Voltage Tracking puede encenderse o apagarse desde el menú Range de la pantalla correspondiente a la salida 2. También puede seleccionarse desde System Menu (ver sección [9.1\)](#page-17-1).

Solo es posible elegir Voltage Tracking cuando el intervalo de tensión de la salida 2 es igual o mayor que el intervalo de tensión de la salida 1.

## <span id="page-14-2"></span>**7.8 Almacenamiento y recuperación de los ajustes**

#### **Stores (almacenes)**

Cada salida cuenta con 50 almacenes de memoria capaces de guardar los valores del intervalo, la tensión, la corriente y las protecciones OVP y OCP. Al pulsar la tecla variable Stores se abre una pantalla de menú que muestra el contenido actual de las memorias de las que pueden recuperarse o almacenarse los ajustes.

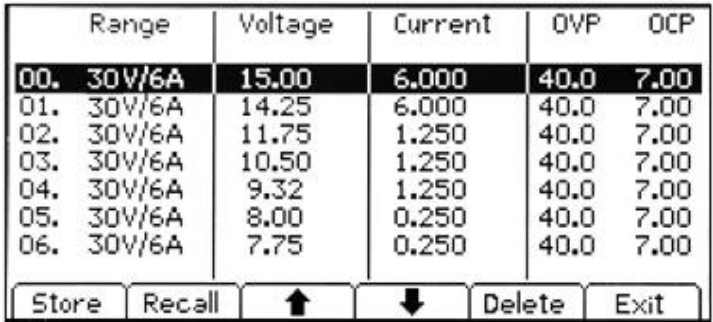

Se encuentran numeradas del 00 al 49, resaltándose la línea actualmente seleccionada. Para desplazarse entre las distintas posiciones se puede utilizar el mando giratorio, o las teclas de flecha para avanzar de una en una. También es posible saltar directamente a una posición introduciendo un número de dos cifras (p. ej., 07 o 45). Las posiciones de memoria sin utilizar se señalan con la palabra Empty (vacía).

La pulsación de la tecla Store (almacenar) guarda los ajustes actuales de la salida en la posición de memoria seleccionada. Si la posición ya contiene ajustes almacenados se pedirá confirmación.

La pulsación de la tecla Recall (recuperar) transfiere a la salida los ajustes almacenados en la posición de memoria seleccionada. Esto se produce de manera inmediata tras pulsar la tecla Recall. Observe que, si el intervalo recuperado es distinto al actual, la salida se apagará automáticamente. No obstante, tenga en cuenta que, aun así, la recuperación de una posición de memoria para la salida 1 podría no completarse si la configuración a recuperar invoca determinados cambios de intervalo; consulte la sección [7.6](#page-14-0) para más información.

Se puede borrar el contenido de una posición específica mediante la tecla variable Delete (eliminar). Se solicita confirmación.

Desde la pantalla de confirmación de Delete también es posible borrar el contenido de las 50 posiciones de memoria pulsando Del All (eliminar todas). Se solicita confirmación.

#### **Almacenamiento y recuperación para varias salidas**

Es también posible almacenar y recuperar los ajustes de las tres salidas simultáneamente. El procedimiento se describe en la sección [9.3,](#page-18-0) «Funciones avanzadas».

 $OP<sub>3</sub>$ 

Menu

Home

## <span id="page-15-0"></span>**7.9 La pantalla System Menu (menú del sistema)**

La operación de la pantalla System Menu se selecciona con la tecla rotulada Menu, que se ilumina al pulsarla.

Las funciones del menú del sistema se describen dentro de la sección [9,](#page-17-0) «Funciones avanzadas».

## <span id="page-15-1"></span>**7.10 Bloqueo del panel frontal**

#### **Lock (bloqueo)**

El panel frontal puede «bloquearse» de forma que la fuente de alimentación no responda a la pulsación de ninguna tecla. El propósito es evitar cambios accidentales de los ajustes.

Al pulsar la tecla Lock se deshabilita el panel frontal. Ello se indica iluminando la tecla en verde. Una vez bloqueado, la pulsación de cualquier tecla genera un mensaje de aviso en la pantalla. Para desbloquear el panel frontal, mantenga pulsada la tecla Lock durante más de un segundo. Lock

Si desea mayor seguridad, también es posible bloquear el panel frontal utilizando un código numérico. El procedimiento se detalla en la sección [9.5,](#page-19-1) «Funciones avanzadas».

## <span id="page-16-0"></span>8 Símbolos en pantalla

Algunas funciones se indican por medio de símbolos o abreviaturas en pantalla del siguiente modo:

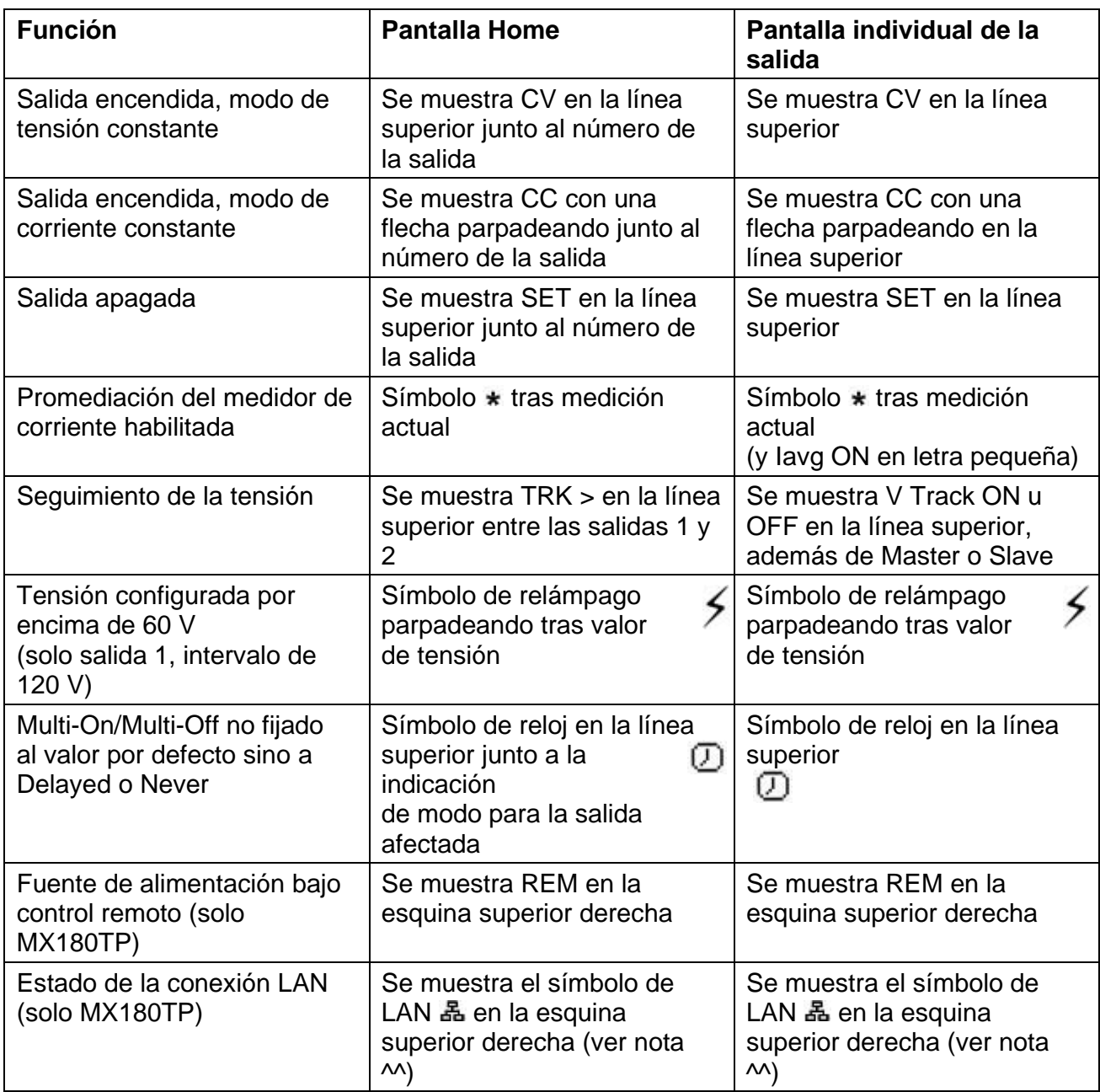

^^ Advierta que el símbolo de LAN cambia para reflejar el estado de la conexión. Ello se detalla en las páginas dedicadas al control remoto (ver sección [12.2.4\)](#page-28-0).

La presente pantalla de ejemplo muestra la salida 1 en modo de corriente constante (CC), la salida 2 en modo de tensión constante (CV) y la salida 3 indicando los valores configurados (salida apagada).

La salida 2 está configurada para seguir a la salida 1, y las salidas 2 y 3 tienen Multi-On/Multi-Off no configurado a los valores por defecto.

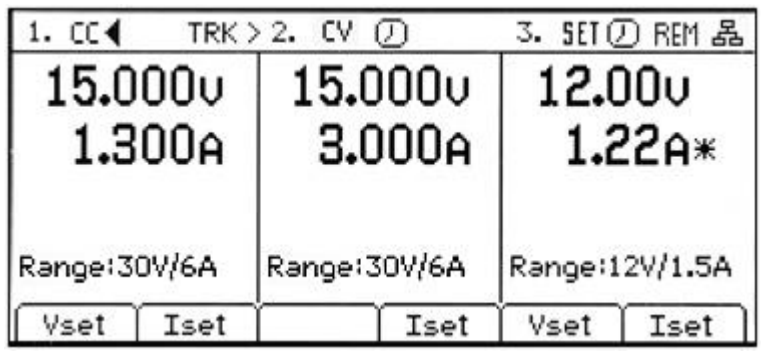

El medidor de corriente de la salida 3 tiene la promediación habilitada.

## <span id="page-17-0"></span>9 Menú: funciones avanzadas

#### **Menu**

Al pulsar la tecla rotulada Menu se selecciona la pantalla System Menu. Esta proporciona acceso a opciones y funciones avanzadas. Mientras se muestra el menú del sistema no es posible configurar los parámetros de las salidas, pero el funcionamiento de sus correspondientes teclas On/Off no se ve afectado.

Cada elemento del menú del sistema se selecciona utilizando las dos teclas de flechas, o bien rotando el mando giratorio hasta resaltar la línea deseada para pulsar después la tecla variable Select (seleccionar). De este modo se selecciona

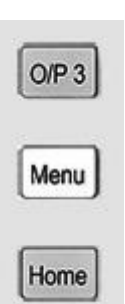

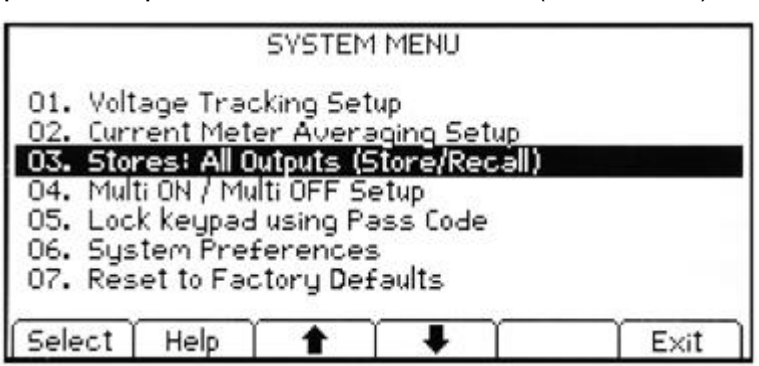

una pantalla de menú relacionada con la función elegida.

Texto de ayuda Help

También es posible pulsar la tecla variable Help para obtener una explicación en pantalla de la función resaltada.

## <span id="page-17-1"></span>**9.1 Configuración del seguimiento de la tensión**

#### **Menu > Voltage Tracking Setup**

Por defecto las tres salidas son completamente independientes. Sin embargo, es posible hacer que la tensión de la salida 2 sea siempre igual a la tensión fijada en la salida 1. A esto se le denomina seguimiento de la tensión.

El seguimiento de la tensión puede resultar de utilidad para configurar tensiones ajustables de polaridad igual u opuesta, o cuando las salidas se encuentran conectadas en paralelo o en serie.

El seguimiento de la tensión también puede configurarse desde la función Range de la pantalla correspondiente a la salida 2 (ver sección [7.7\)](#page-14-1).

## <span id="page-17-2"></span>**9.2 Configuración de la promediación del medidor de corriente**

#### **Menu > Current Meter Averaging Setup**

El grado de promediación de la lectura del medidor de corriente cuando Iavg se encuentra habilitado (ver sección [7.4\)](#page-13-1) puede configurarse individualmente para cada salida.

La función de System Menu «Current Meter Averaging Setup» proporciona las opciones individuales bajo, medio o alto (Low, Medium, High), configurables mediante las teclas variables, para cada una de las tres salidas. El valor por defecto es medio.

## <span id="page-18-0"></span>**9.3 Almacenamiento y recuperación de ajustes de todas las salidas**

#### **Menu > Stores: All Outputs (Store/Recall)**

Cada salida cuenta con un conjunto de 50 memorias en las que almacenar sus propios ajustes (ver sección [7.8\)](#page-14-2). Un conjunto adicional de otras 50 memorias permite al usuario almacenar y recuperar el estado de los ajustes de las tres salidas simultáneamente.

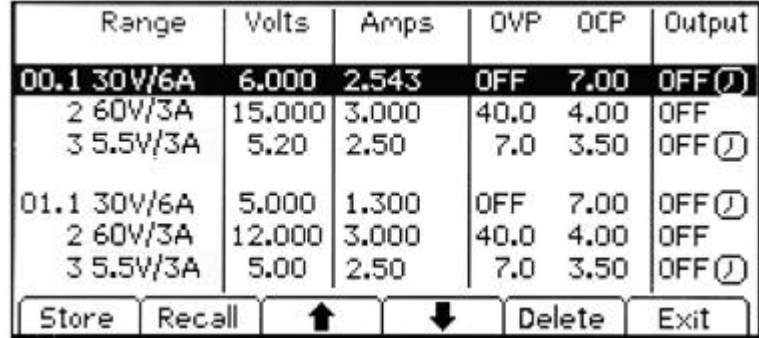

A diferencia de las memorias individuales, que solo almacenan

Range, Volts, Amps y OVP/OCP, estas memorias también almacenan el estado ON/OFF de la salida, el estado de la promediación del medidor de corriente y la configuración de Multi-On/Multi-Off.

La función de System Menu «Stores: All Outputs (Store/Recall)» (almacenes: todas las salidas —almacenar/recuperar—) crea una pantalla similar a la pantalla Stores de las salidas individuales, pero con una columna adicional para ON/OFF. Las tres salidas se enumeran en filas sucesivas.

El estado On/Off de la salida se incluye a fin de que las memorias puedan recuperarse en secuencia, incluyendo el encendido o apagado de las salidas. Tenga en cuenta que la recuperación de una memoria anulará el estado On/Off existente, debiendo ello tenerse en cuenta al configurar la fuente de alimentación antes de almacenar la entrada de cada estado. Tenga en cuenta, además, que la solicitud de recuperación de una posición de memoria podría no completarse si invoca determinados cambios de intervalo; consulte la sección [7.6](#page-14-0) para más información.

El nivel de promediación que está siendo configurado para el medidor de corriente se indica por medio del símbolo \* tras el valor de corriente fijado. Cualquier valor de Multi- $\sigma$ On/Multi-Off diferente a Quick (rápido) para todas se indica por medio de un símbolo de reloj después del estado On/Off.

Tenga en cuenta que los ajustes de retardo de la salida solamente se aplican cuando se usa la función Multi-On/Multi-Off y no cuando se recupera una memoria.

## <span id="page-18-1"></span>**9.4 Funcionamiento y secuenciado de Multi-On/Multi-Off**

#### **Menu > Multi-On/Multi-Off Setup**

Las dos teclas de la esquina inferior derecha rotuladas Multi-On y Multi-Off controlan el comportamiento On y Off de las tres salidas en conjunto.

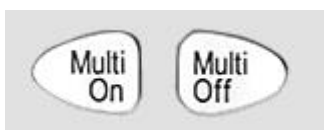

Por defecto, estas teclas ofrecen una función On/Off sincronizada por

la que las tres salidas se encienden o apagan de forma simultánea mediante la pulsación de una sola tecla.

La función de System Menu «Multi-On/Multi-Off Setup» (configuración de encendido múltiple/apagado múltiple) permite cambiar la operación de estas teclas de acuerdo a las

necesidades del usuario. Es posible introducir retardos entre los encendidos o apagados de las salidas con el fin de introducir una secuencia On u Off, pudiendo excluirse cualquier salida individual del control Multi-On o Multi-Off.

En la configuración predeterminada de fábrica, los retardos para On y Off se encuentran todos fijados a Quick

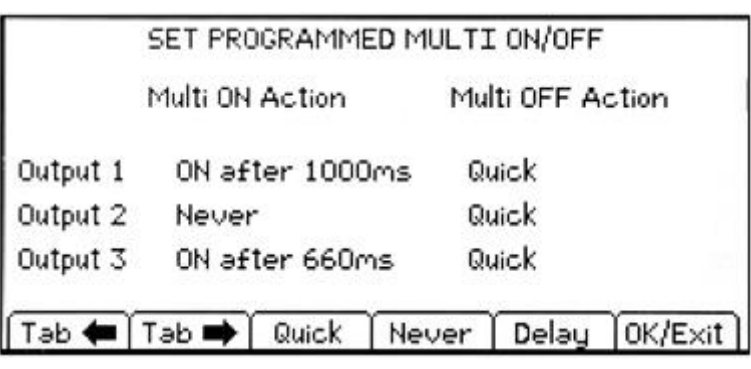

haciendo que respondan inmediatamente a la pulsación de la tecla. Las teclas Tab con flechas se desplazan entre los estados On y Off para las salidas que pueden modificarse mediante las teclas variables.

- Delay fija un valor de tiempo en milisegundos de entre 10 ms y 20.000 ms (20 segundos) utilizando el mando giratorio.
- Never elimina una salida completamente del control mediante las teclas Multi-On o Multi-Off.

Quick vuelve a la respuesta inmediata.

Tenga en cuenta que al seleccionar Quick o Never se conservará cualquier valor de retardo previamente fijado, restaurándose de nuevo al seleccionar Delay otra vez.

Cuando cualquiera de los ajustes sea distinto a Quick, se mostrará un símbolo de reloi  $\Box$  en la línea superior de la pantalla principal (Home) y de las pantallas de cada salida individual a las que se aplique.

Advierta que los retardos configurados solamente se refieren al comienzo del encendido o apagado de una salida. El retardo actual dependerá de los tiempos de encendido o apagado limitados por la velocidad de escaneo aplicables a una salida determinada y su carga. Para más información, vea la sección [11.3.](#page-22-3)

En secuencias de retardo cortas la tecla parpadeará brevemente al pulsarla. En retardos más largos seguirá parpadeando hasta que se complete la secuencia. Cuando el retardo mayor sea inferior a unos 250 ms, la tecla podría no parpadear en absoluto.

#### <span id="page-19-0"></span>**9.4.1 Apagado de emergencia**

Estando en progreso una secuencia Off que implique un retardo prolongado, una segunda pulsación de la tecla Multi-Off apagará las tres salidas inmediatamente, incluyendo cualquiera que no estuviera incluida (es decir, cualquiera fijada a Never). Así, pulsando dos veces (o manteniendo pulsada) la tecla Multi-Off se apagarán inmediatamente todas las salidas independientemente de la configuración de la secuencia.

Las teclas individuales On/Off también permanecen activas durante una secuencia, por lo que se pueden emplear para anular un retardo.

## <span id="page-19-1"></span>**9.5 Bloqueo del panel frontal mediante un código**

#### **Menu > Lock Keypad using Pass Code**

Además del bloqueo normal del panel frontal (ver sección [7.10\)](#page-15-1), también es posible bloquear este de manera segura estableciendo un código de seguridad. Dicho código puede resultar adecuado cuando la fuente de alimentación se instale dentro de un sistema donde, una vez configurada, los cambios solamente deban ser realizados por el instalador.

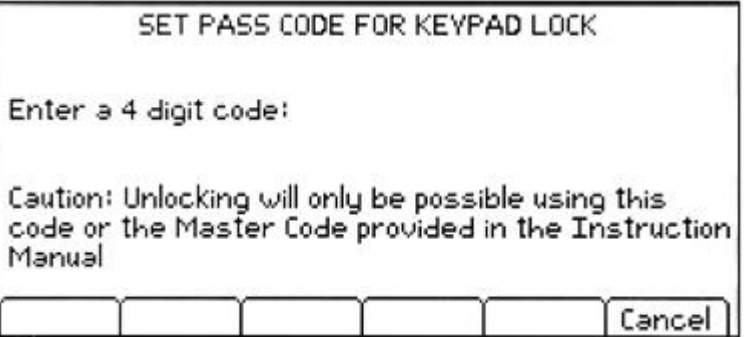

Este código es «de un solo uso». Una vez desbloqueado el sistema, el código se desecha y, para bloquearlo de nuevo, es necesario introducir uno nuevo (o el mismo).

En caso de que el usuario olvide el código, la fuente puede desbloquearse usando el código maestro 7835, que siempre permanece activo.

## <span id="page-20-0"></span>**9.6 System Preferences (preferencias del sistema)**

#### **Menu > System Preferences**

Desde la función System Preferences es posible cambiar varios aspectos del funcionamiento de la fuente de alimentación. Estos se detallan en la sección [10.](#page-21-0)

### <span id="page-20-1"></span>**9.7 Restablecer los valores predeterminados de fábrica**

#### **Menu > Factory Defaults**

Esta función se puede emplear para restablecer a los valores predeterminados de fábrica la mayor parte de los ajustes del instrumento, incluyendo Voltage, Current, Range, OVP, OCP, Output On/Off, Current Meter Averaging, Multi-On/Off Action y System Preferences, conforme se enumera en la sección 16. Tenga en cuenta que la solicitud de restablecer los valores predeterminados de fábrica podría no completarse si invoca determinados cambios de intervalo; consulte la sección [7.6](#page-14-0) para más información.

Las memorias de almacenamiento de las salidas individuales y de All Outputs no se ven afectadas. Para borrar todos los bancos de memoria de Stores es necesario usar la función Stores > Delete > Del All (almacenes > eliminar > eliminar todos).

Tampoco se ven afectadas la configuración de contraste de la pantalla LCD ni la configuración de las interfaces remotas (solo MX180TP).

## <span id="page-20-2"></span>**9.8 Ajuste del contraste de la pantalla LCD**

#### **Menu > Adjust LCD Contrast**

El contraste de la pantalla LCD puede ajustarse dentro de un amplio margen. Su configuración se muestra numéricamente como un porcentaje. También es posible invertir la pantalla de negro sobre blanco a blanco sobre negro.

## <span id="page-20-3"></span>**9.9 Calibración**

#### **Menu > Calibration**

La función Calibration permite recalibrar el instrumento cuando sea necesario.

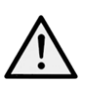

La calibración sobrescribirá la configuración existente y solamente deberá ser llevada a cabo por personal cualificado de conformidad con la guía de servicio del instrumento y con el instrumental de precisión necesario.

Es posible establecer un código de cuatro dígitos para prevenir la calibración no autorizada.

## <span id="page-20-4"></span>**9.10 Interfaces de control remoto (solo MX180TP)**

#### **Menu > Remote Control Interfaces**

Utilizando esta función se pueden observar los ajustes de las interfaces GPIB (opcional) y LAN.

Los detalles de la interfaz GPIB opcional (opcional) se pueden encontrar en la sección 12.2.1 de "Configuración de la interfaz remota".

Los detalles de la interfaz LAN se encuentran en la sección [12.2.4](#page-28-0) de «Configuración de la interfaz remota».

## <span id="page-21-0"></span>10 Modificación de System Preferences

#### **Menu > System Preferences**

El acceso a System Preferences se selecciona desde el menú principal del sistema. La pantalla muestra una enumeración de las preferencias del sistema, con cada una de las opciones alternativas una detrás de otra en la lista.

Las preferencias actuales del sistema se indican mediante una marca junto a la configuración correspondiente.

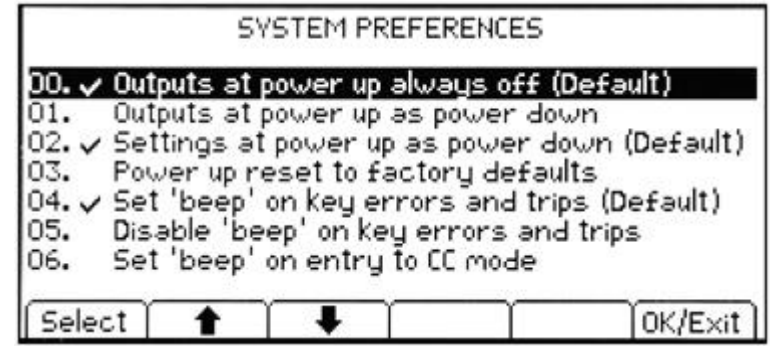

Los cambios se efectúan desplazando la línea resaltada con las teclas de flecha o con el mando giratorio y pulsando después la tecla variable Select.

También es posible seleccionar una línea directamente introduciendo sus dos dígitos con el teclado numérico.

## <span id="page-21-1"></span>**10.1 Estado en el encendido**

Outputs at power up (salidas en el encendido)/Settings at power up (ajustes en el encendido)

Al encender la unidad, el comportamiento por defecto es que todas las salidas pasen a Off. Sin embargo, el usuario puede modificar este ajuste de manera que las salidas retornen al estado en que se encontraban en el momento de apagar el instrumento.

El comportamiento por defecto también restaura los ajustes (voltios, corriente, intervalo, etc.) a los valores existentes en el momento del apagado, aunque puede cambiarse para que la configuración sea siempre la predeterminada de fábrica (ver sección 16). Ello incluye que todas las salidas se sitúen en Off.

## <span id="page-21-2"></span>**10.2 Alerta acústica (Beep)**

Set Beep (configurar alerta acústica) / Disable Beep (deshabilitar alerta acústica)

La unidad cuenta con un zumbador que produce una señal acústica en determinadas circunstancias.

Por defecto, esta señal sonará cuando se realice una entrada ilegal por teclado o cuando se produzca una situación de desconexión de seguridad. Si se desea, puede deshabilitarse.

También es posible hacer sonar la alerta cuando una salida pase al modo de corriente constante (CC). Por defecto, esta opción está deshabilitada.

## <span id="page-21-3"></span>**10.3 Acción del mando giratorio**

Spin wheel action (acción del mando giratorio)

La acción del mando giratorio puede cambiarse para reducir la velocidad de incremento en función de la rapidez de giro. Existen tres opciones posibles: «<sup>[68]</sup>normal» (por defecto), «reduced acceleration» (aceleración reducida) o «single digit increment» (incremento de un solo dígito).

## <span id="page-22-0"></span>11 Notas relativas al funcionamiento

### <span id="page-22-1"></span>**11.1 Detección remota**

Las salidas tienen una impedancia muy baja aunque, inevitablemente, esta se ve aumentada por la resistencia de los cables de conexión y la resistencia del contacto entre los terminales y los cables. A corrientes elevadas, ello puede ocasionar diferencias significativas entre la tensión de origen indicada y la tensión real de carga (por ejemplo, dos cables de 20 miliohmios conectados disminuirán 0,2 V a 5 amperios).

Este problema se puede minimizar utilizando cables de conexión cortos y gruesos aunque, cuando sea necesario, es posible solucionarlo completamente utilizando la capacidad de detección remota.

Para ello hay que conectar los terminales de detección a la salida en la carga en lugar de en la fuente introduciendo los cables en los terminales SENSE y conectándolos directamente a la carga. El interruptor deberá entonces situarse en REMOTE en lugar de LOCAL.

Para evitar inestabilidad y problemas de respuesta transitoria se debe poner cuidado en garantizar un correcto acoplamiento entre cada salida y cable de detección; la mejor forma de hacerlo es retorciendo los dos cables juntos. También puede ser ventajoso instalar un condensador electrolítico directamente en el punto de conexión de carga.

La caída de tensión en cada cable de salida no debe ser superior a 0,5 voltios. Una mayor caída podría provocar pequeños errores de medición o la incapacidad de proporcionar toda la alimentación a la carga al aproximarse a la tensión y corriente máximas.

## <span id="page-22-2"></span>**11.2 Salida de corriente instantánea**

El control de configuración de la corriente se puede ajustar para limitar la corriente de salida continua hasta niveles de miliamperios. Sin embargo, en común con todas las fuentes de alimentación de laboratorio, la salida dispone de un condensador conectado a través de ella para mantener la estabilidad y una buena respuesta transitoria.

Este condensador se carga a la tensión de salida, y el cortocircuitado de dicha salida generará un impulso de corriente cuando el condensador se descargue, lo cual es independiente del ajuste del límite de corriente.

## <span id="page-22-3"></span>**11.3 Encendido y apagado de las salidas y velocidad de respuesta**

El control On/Off de las salidas de la fuente de alimentación es enteramente electrónico. El estado Off se logra fijando la tensión a cero y el límite de corriente a bajo. No se produce una desconexión física de las salidas.

Cuando una salida se enciende o apaga, existe un retardo entre la pulsación de la tecla y el momento en que la tensión o corriente de la salida alcanza cero (apagada) o asciende hasta la tensión o corriente configurada (encendida).

El retardo es producto del tiempo de respuesta del circuito de la fuente de alimentación y del condensador de estabilización situado a través de los terminales de salida. Esta capacitancia ha de cargarse o descargarse antes de que la salida pueda alcanzar la tensión fijada o retornar a cero, respectivamente.

Puesto que las fuentes de alimentación de laboratorio se emplean principalmente en modo CV (tensión constante), la siguiente explicación es aplicable para el modo CV. La situación para el modo CC es diferente.

Al encender, la salida normalmente ascenderá hasta el valor configurado en un periodo de tiempo determinado, generalmente de unos cuantos milisegundos (ver sección **Error! Reference source not found.**, «Technical Specifications»). Sin embargo, este tiempo puede verse incrementado si el valor configurado para la corriente es muy bajo o está muy próximo a la corriente requerida por la carga. Una excesiva capacitancia externa en la carga también podría ralentizar la respuesta.

Al apagar sin carga, la salida normalmente descenderá hasta cero en un periodo de tiempo determinado (ver sección **Error! Reference source not found.**, «Technical Specifications»). Si se encuentra conectada una carga, la respuesta puede ser más rápida debido a la descarga adicional proporcionada por esta. Sin embargo, si dicha carga incluye una excesiva capacitancia, la respuesta puede resultar más lenta.

Las velocidades de encendido y apagado son de especial relevancia para el secuenciado de las salidas con Multi-On/Multi-Off (ver sección [9.4\)](#page-18-1), donde los retardos en el encendido o apagado de las diferentes salidas pueden configurarse con una resolución de hasta 10 ms. Tales retardos corresponden tan solo al comienzo del encendido o apagado de una salida; su retardo real dependerá de los tiempos de encendido o apagado reales aplicables según lo anteriormente descrito.

En aquellas situaciones en las que el usuario necesite conocer las velocidades de respuesta reales en condiciones específicas será necesario observarlas por medio de un osciloscopio.

## <span id="page-23-0"></span>**11.4 Utilización de OVP y OCP**

La función OVP (protección frente a sobretensión) monitoriza la tensión en los terminales de salida, desconectando la salida en caso de que se supere el valor fijado para OVP. La velocidad de respuesta típica es 100 µs. El control de OVP se describe en la sección [7.5.](#page-13-2)

OVP puede emplearse para protegerse de una configuración errónea de la fuente de alimentación o para identificar una situación de avería al operar en modo de corriente constante. A diferencia de la configuración del límite de tensión, al superarse el valor de OVP la salida se desconectará para evitar que el dispositivo que se está probando resulte dañado.

La función OCP (protección frente a sobrecorriente) monitoriza la corriente que circula en la salida, desconectando dicha salida en caso de que se supere el valor fijado para OCP. La velocidad de respuesta es < 0,5 s. El control de OCP se describe en la sección [7.5.](#page-13-2)

La función OCP puede emplearse para protegerse de una configuración errónea de la fuente de alimentación o para identificar una situación de avería al operar en modo de tensión constante. A diferencia de la configuración del límite de corriente, al superarse el valor de OCP la salida se desconectará para evitar que el dispositivo que se está probando resulte dañado.

### <span id="page-23-1"></span>**11.4.1 Desconexión OCP al encender la salida**

Si OCP se encuentra fijado a un valor muy bajo y además este valor es inferior al nivel de corriente configurado, es posible que se produzca una desconexión de seguridad al encender la salida.

Ello es provocado por la corriente requerida para cargar la capacitancia de salida. Cuando se produce una desconexión de seguridad, esta es producto de la velocidad de respuesta de la desconexión OCP, el nivel fijado para OCP, la corriente configurada y la tensión de salida configurada.

## <span id="page-23-2"></span>**11.5 Desconexión por sobretemperatura (OTP)**

La fuente de alimentación dispone de un sensor que monitoriza la temperatura ambiente interna. En caso de que exceda un nivel seguro, como podría resultar si la entrada o la salida de la ventilación se bloqueara, se producirá una desconexión de seguridad por sobretemperatura (OTP). Si sucede dicha desconexión OTP, las tres salidas se apagarán y aparecerá un mensaje OTP en la pantalla.

El funcionamiento normal solamente podrá restituirse apagando la alimentación de corriente alterna (Power) para proceder a rectificar el problema de ventilación y esperar a que la unidad se enfríe antes de volver a encenderla.

Además, existen sensores de temperatura en los dispositivos de la etapa de PFC (corrección del factor de potencia) y en cada salida principal y secundaria (salidas 1 y 2). Si alguno de ellos detecta un problema de sobretemperatura, todas las salidas eléctricas se desconectarán; sin embargo permanecerá activo el suministro auxiliar para la CPU y la pantalla, la cual mostrará el mensaje «Hardware Failure or Over-temperature» (fallo de hardware o sobretemperatura). En caso de sospechar de una mala ventilación, corrija el problema, espere a que el instrumento se enfríe y utilice la tecla variable Reset para reinicializarlo.

Sin embargo, si la pantalla siguiera mostrando el mensaje «Hardware Failure or Overtemperature» una vez enfriada y reiniciada la unidad, es posible que falle algún componente; en caso de duda deberá enviar la unidad al servicio técnico.

## <span id="page-25-0"></span>12 Funcionamiento de la interfaz remota (solo MX180TP)

### <span id="page-25-1"></span>**12.1 Conexiones del panel posterior de la MX180TP**

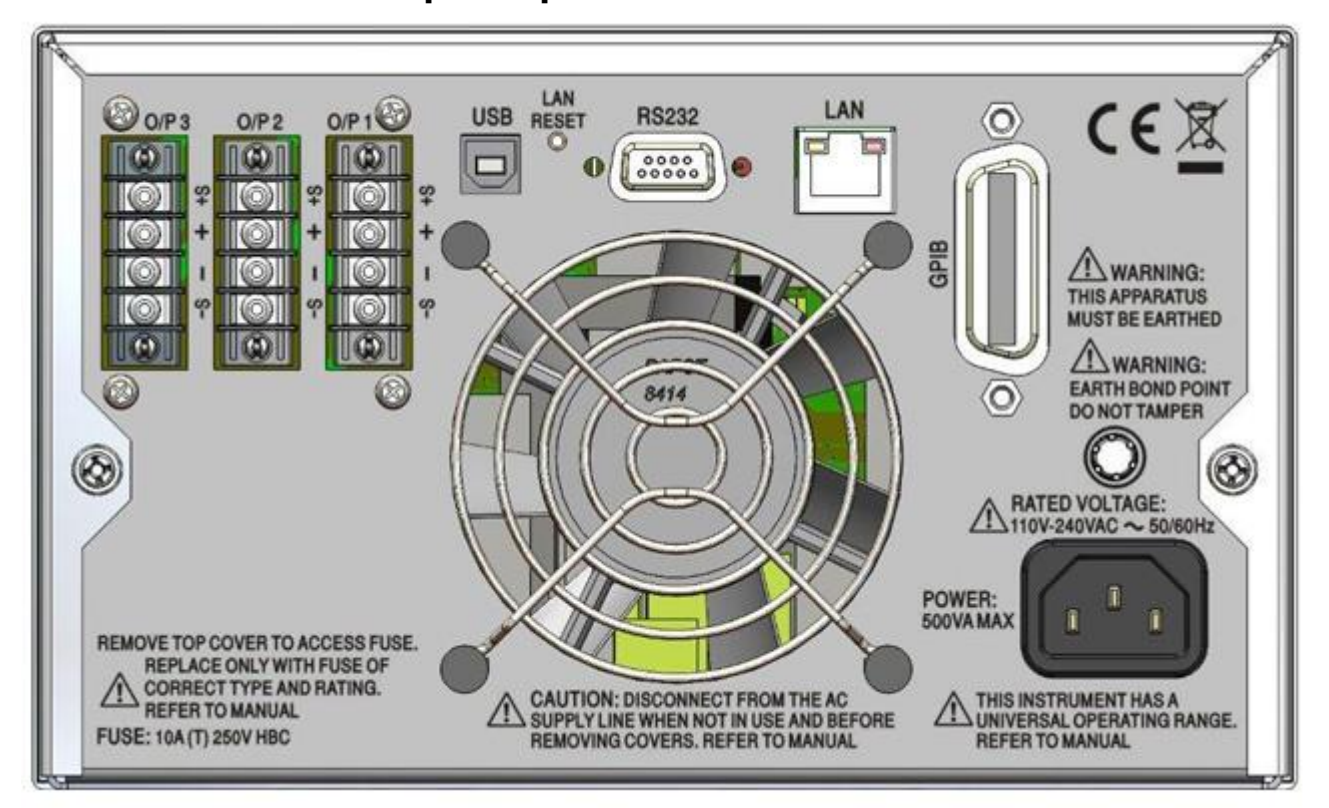

#### **Conexiones de salida**

Los terminales de salida y detección están duplicados en el bloque de terminales del panel posterior

y rotulados como Output +, Output -, Sense + y Sense -. Estas conexiones están dispuestas en paralelo con sus equivalentes del panel frontal.

Sitúe el interruptor LOCAL/REMOTE del panel frontal en REMOTE si requiere detección remota. Cuando se usen los terminales de salida del panel posterior, se recomienda siempre emplear la detección remota para asegurar así que la regulación de la salida se mantenga dentro de las especificaciones; las conexiones pueden realizarse bien a los terminales del panel frontal o a los del posterior, pero nunca a ambos pares al mismo tiempo. Vuelva a situar el interruptor en LOCAL si no usa detección remota.

#### **Conexiones de las interfaces**

El panel posterior dispone de conexiones para interfaz USB, RS-232, LAN y GPIB. Estas se describen detalladamente en las secciones siguientes.

### <span id="page-25-2"></span>**12.2 Configuración de la interfaz remota**

El modelo MX180TP se puede controlar de forma remota mediante sus interfaces RS232, USB, GPIB (opcional) o LAN.

La interfaz GPIB (opcional) proporciona prestaciones completas conforme se definen en la norma IEEE 488, partes 1 y 2.

La interfaz RS232 se comunica directamente con un puerto COM estándar.

La interfaz USB se enumera como perteneciente a la Clase de Dispositivos de Comunicaciones e interactúa con el software de aplicaciones de su PC a través de un

#### **Página 25**

controlador de dispositivos de puerto COM virtual estándar. El firmware del instrumento puede actualizarse *in situ* a través del puerto USB; consulte la sección [14.4](#page-44-4) de «Mantenimiento».

La interfaz LAN está diseñada para ser compatible con la versión 1.4 del estándar LXI (Lan eXtensions for Instrumentation) Core 2011. Su control remoto a través de la interfaz LAN es posible mediante el protocolo de *sockets* de TCP/IP. Además, también incorpora un servidor web básico que proporciona información sobre la unidad y permite configurarla desde un navegador web. Desde el navegador también es posible realizar un control básico por línea de comandos.

#### <span id="page-26-0"></span>**12.2.1 Interfaz GPIB (opcional)**

El conector de interfaz GPIB estándar de 24 pines (opcional) está ubicado en la parte posterior del instrumento. Las conexiones de cada patilla se corresponden con lo especificado en la norma IEEE 488.1-1987 y el instrumento es compatible tanto con la norma IEEE 488.1-1987 como con la norma IEEE 488.2-1987.

Proporciona prestaciones completas de hablador, oyente, petición de servicio, sondeo en serie y sondeo en paralelo. No dispone de prestaciones para la activación o el control de dispositivos. Los subconjuntos de la interfaz proporcionados según la norma IEEE 488.1 son:

SH1, AH1, T6, L4, SR1, RL2, PP1, DC1, DT0, C0, E2.

La dirección GPIB opcional de la unidad se configura desde el menú del sistema:

Este permite cambiar los valores (Menu > Remote Control Interfaces). Se mostrará la dirección GPIB actual (opcional). Si desea modificarla, utilice el mando giratorio para configurar la dirección deseada y después pulse la tecla variable OK/Exit.

<span id="page-26-1"></span>La interfaz opcional funcionará con cualquier tarjeta de interfaz GPIB disponible en el mercado, con controladores de dispositivo y software de soporte proporcionados por el fabricante de dicha tarjeta.

#### <span id="page-26-2"></span>**12.2.2 Interfaz RS232**

El conector en serie de tipo D de 9 clavijas de la interfaz se encuentra en el panel posterior del instrumento. Debe conectarse a un puerto de PC estándar preferiblemente por medio de un cable macho-hembra de nueve clavijas con todas las conexiones de uno a uno, sin ningún cruce. Como alternativa, se puede emplear un cable de tres clavijas, conectando solamente a su PC las patillas 2, 3 y 5, pero interconectando en el extremo de su PC las patillas 1, 4 y 6 y las patillas 7 y 8, tal como muestra el diagrama:

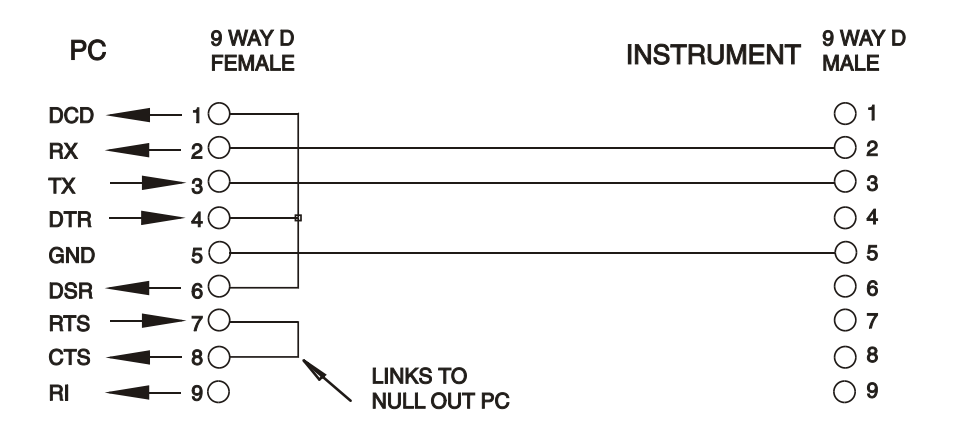

La mayor parte de los cables disponibles en el mercado proporcionan estas conexiones.

Además de las líneas de datos de transmisión y recepción, el instrumento afirma de forma pasiva las patillas 1 (DCD) y 6 (DSR), impulsa activamente la patilla 8 (CTS) y monitoriza la patilla 4 (DTR) de su PC. Ello permite el uso completo de un cable de nueve clavijas.

#### **Página 26**

La tasa de baudios de este instrumento se encuentra fijada a 9600; los otros parámetros son 8 bits de datos, sin paridad y un bit de parada. El control de flujo emplea el protocolo XON/XOFF, pero debido al bajo volumen de datos asociados con este instrumento, es muy poco probable que de hecho se llegue a invocar.

#### <span id="page-27-0"></span>**12.2.3 Interfaz USB e instalación del controlador de dispositivo**

El firmware del instrumento puede actualizarse *in situ* a través del puerto USB. Para ello no es necesario el controlador aquí descrito. Se requiere una utilidad de software para PC proporcionada por el fabricante y utiliza un controlador HID que ya estará instalado en el equipo. Si esa es la única funcionalidad USB deseada, descargue el paquete que contiene la actualización de firmware junto con la utilidad de PC del fabricante y siga las instrucciones incluidas.

El uso de la interfaz USB para el control remoto requiere de un controlador de Clase de Dispositivos de Comunicaciones en el equipo para proporcionar una instancia de puerto COM virtual. En Windows, Microsoft ofrece un controlador adecuado, aunque no se encuentra instalado por defecto. El archivo de datos (.INF) para gestionar la instalación se incluye en el CD de documentación del producto suministrado con la unidad; sin embargo, el mismo controlador es empleado por otros muchos instrumentos de este fabricante y pudiera ser ya conocido por su PC.

Para instalarlo por primera vez, encienda la unidad y a continuación conecte el puerto USB a su equipo. La función *plug and play* de Windows debería reconocer automáticamente la conexión de un nuevo hardware a la interfaz USB y, posiblemente tras buscar en Internet durante algún tiempo, solicitar la ubicación de un controlador adecuado. Siga las instrucciones de Windows y apunte al CD, después al subdirectorio de este producto y a continuación al subdirectorio del controlador USB, situado por debajo de aquel. El archivo se denomina USB\_ARM\_VCP\_xxx.INF, siendo xxx un número de versión. (También encontrará un archivo readme.pdf en ese directorio, por si necesita más ayuda).

En algunos casos, Windows no completará este procedimiento (especialmente en versiones más recientes, que buscan primero en Internet el identificador único del comercializador y del producto), en cuyo caso el instrumento aparecerá en el administrador de dispositivos como que «no funciona correctamente». Si esto sucede, seleccione este dispositivo, haga clic con el botón derecho y elija «actualizar software de controlador...», y a continuación «buscar software de controlador en el equipo...», para después localizar el archivo .INF del CD conforme se ha descrito anteriormente.

Una vez que Windows haya instalado el controlador del dispositivo, asignará un número de puerto COM a esta unidad específica. El número dependerá de las asignaciones previas de puertos COM en este equipo, y puede que sea necesario emplear el administrador de dispositivos para descubrirlo. Cada instrumento tiene un identificador USB único que es recordado por el sistema, por lo que recibirá el mismo puerto COM cada vez que se conecte al mismo equipo (independientemente del puerto físico de interfaz que se utilice), incluso aunque el puerto COM desaparezca al desconectar o apagar el instrumento. Otros instrumentos recibirán números de puerto COM distintos.

Tenga en cuenta que en un equipo distinto no se asignará necesariamente el mismo número de puerto COM a un instrumento en particular (dependerá del historial de instalaciones), pero podrá usar el administrador de dispositivos para cambiar la asignación dada.

Este puerto virtual COM puede ser controlado por aplicaciones de Windows (incluido un emulador de terminal) exactamente de la misma forma que cualquier puerto COM estándar, salvo en cuanto a que la tasa de baudios y otras configuraciones resultan innecesarias y son ignoradas. Algunas aplicaciones antiguas podrían no funcionar con los números de puerto COM 3 o 4, o superiores al 9. En ese caso use el administrador de dispositivos para cambiar la asignación otorgada. Una vez instalado, el controlador será mantenido por Windows Update de la forma habitual.

#### <span id="page-28-0"></span>**12.2.4 Interfaz LAN**

La interfaz LAN está diseñada para ser compatible con la versión 1.4 de la norma LXI Core 2011 y contiene las interfaces y protocolos descritos a continuación. Para más información acerca de las normas LXI consulte www.lxistandard.org .

Al encender la unidad y conectarla a una red, intentará por defecto obtener una dirección IP y una máscara de red mediante DHCP o, en caso de que no se obtenga en 30 segundos, por medio de Auto-IP. En el muy poco probable caso de que no se pudiera encontrar una dirección por Auto-IP, se le asignará una IP estática; por defecto es la 192.168.0.100, pero puede cambiarse en la página web. Es recomendable conectar a través de un enrutador, puesto que la asignación de la dirección IP se realiza de forma notablemente más rápida; la conexión directa a PC solamente iniciará el proceso de asignación por Auto-IP una vez agotados los 30 segundos dedicados a intentar la conexión por DHCP.

Debido a la probabilidad de una configuración incorrecta de la interfaz LAN que hiciera imposible la comunicación con el instrumento a través de ella, un pulsador (rotulado como LAN RESET) accesible a través de un pequeño orificio en el panel posterior proporciona un mecanismo de inicialización de la configuración de red (LCI). Al pulsarlo se restaura la configuración por defecto con el DHCP habilitado, por lo que la unidad seguirá la secuencia descrita en el párrafo anterior. Tenga en cuenta que al reiniciar la interfaz LAN se elimina cualquier protección mediante contraseña.

Para seguir el avance en el establecimiento de una conexión LAN se puede inspeccionar la pantalla de interfaces de control remoto (Menu > Remote Control Interfaces) u observar el símbolo mostrado en la línea de estado de la pantalla Home, que tiene cuatro indicaciones posibles:

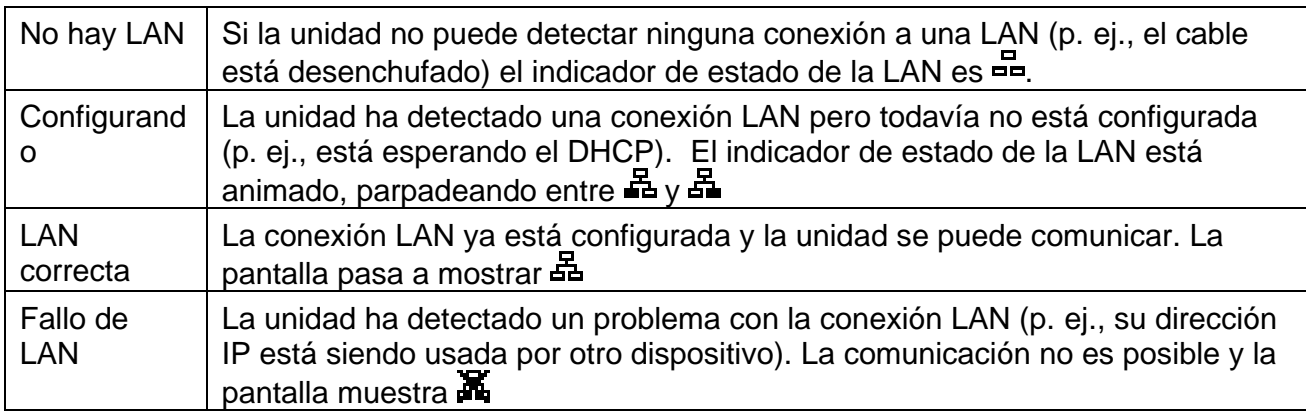

### <span id="page-28-1"></span>**12.2.5 Dirección IP y nombre de host de LAN**

Para comunicarse con el instrumento a través de la interfaz LAN, la dirección IP (asignada durante el proceso de conexión anteriormente descrito) debe ser conocida. Una vez conectada y correctamente configurada, la dirección IP de la unidad se muestra en la pantalla de las interfaces de control remoto (Menu > Remote Control Interfaces). También es posible obtener la dirección a partir del servidor DHCP, o utilizando la herramienta LXI Discovery Tool descrita más adelante.

#### **Compatibilidad con mDNS y DNS-SD**

El instrumento es compatible con estos protocolos *multicast* de resolución de nombres, que permiten asignar a la unidad un nombre de host significativo sin necesitar efectuar una entrada en la base de datos de un servidor central de nombres. El nombre de host deseado puede introducirse a través de la página web (a la que, la primera vez, deberá acceder mediante la dirección IP); no se permiten los espacios. El nombre aparece después en el dominio .local

(p. ej., myMX100.local) si el dispositivo que accede está configurado para ser compatible con el protocolo (como ocurre con la mayoría de equipos PC modernos). El nombre por defecto va seguido por el número de serie.

#### **Servidor de ping por ICMP**

La unidad cuenta con un servidor ICMP que permite al instrumento aceptar *pings* por medio de su dirección IP como comprobación básica de la comunicación, o mediante su nombre de host si funciona la resolución de nombres.

#### **Servidor web y protección de la configuración mediante contraseña**

La unidad contiene un servidor web básico. En él se proporciona información sobre el instrumento y se permite configurarlo. Las páginas Configure (configurar) e Instrument Control (control del instrumento) pueden protegerse mediante una contraseña para prevenir cambios no autorizados en la configuración de funcionamiento remoto; la configuración por defecto es sin contraseña. La propia página Configure explica cómo establecer la contraseña. La contraseña puede ser de hasta 15 caracteres de longitud; tenga en cuenta que debe dejar en blanco el nombre de usuario (User Name). Sin embargo, en caso de usarse el interruptor LAN RESET del panel posterior para reiniciar todos los parámetros de LAN a sus valores de fábrica, la contraseña y el nombre de host también se reiniciarán a su valor por defecto (sin contraseña).

#### **Identificación de LAN**

La página web principal del instrumento cuenta con una función «Identify» (identificar) que permite al usuario enviarle un comando para que su pantalla parpadee hasta que dicho comando se cancele.

#### **LXI Discovery Tool**

Esta herramienta puede emplearse para mostrar las direcciones IP y otra información relacionada de todos los dispositivos conectados compatibles con el protocolo de descubrimiento VXI-11. Es una aplicación para Windows PC, proporcionada en el CD-ROM adjunto, que puede instalarse y ejecutarse en el equipo que actúe como controlador, con la unidad conectada bien directamente a la toma de red local de su PC o a través de un enrutador. Si hace doble clic en cualquier elemento de la lista de dispositivos descubiertos se abrirá el navegador web del equipo y mostrará la página de inicio de ese dispositivo. Para una versión más reciente de la herramienta que permita el descubrimiento tanto por VXI-11 como por mDNS visite www.lxistandard.org . También se incluyen herramientas para el descubrimiento de redes locales como parte del paquete National Instruments Measurement and Automation Explorer y la aplicación Agilent Vee.

#### **Protocolo de descubrimiento VXI-11**

El instrumento cuenta con una compatibilidad muy limitada con el estándar VXI-11, suficiente únicamente para el protocolo de descubrimiento.

Incorpora un mapeador de puertos RPC de Sun en el puerto TCP 111 y en el puerto UDP 111 según se define en la recomendación RFC1183. Las llamadas permitidas son: NULL, GET PORT y DUMP.

El puerto TCP 1024 incorpora un sencillo protocolo VXI-11, suficiente únicamente para permitir el descubrimiento de los instrumentos. Las llamadas que admite son: CREATE LINK, DEVICE\_WRITE, DEVICE\_READ y DESTROY\_LINK.

Una vez establecido un vínculo, el dispositivo ignora cualquier otra señal escrita, y todo intento de lectura de este retorna la misma cadena de identificación que la petición \*IDN?.

Debido a la limitada compatibilidad con el protocolo VXI-11 (solamente descubrimiento), al utilizar el instrumento con paquetes de software que se comuniquen utilizando un nombre de recurso VISA, el instrumento deberá ser referido por su información de *socket* en bruto. Por ejemplo, un instrumento ubicado en la dirección IP 192.168.0.100 normalmente tendría un nombre de recurso VISA del tipo "TCPIP0::192.168.0.100::inst0::INSTR" pero, para este instrumento, el nombre se deberá modificar para que sea

"TCPIP0::192.168.0.100::9221::SOCKET", siendo 9221 el puerto TCP utilizado por este instrumento para su monitorización y control; consulte más adelante.

#### **URL del documento XML de identificación**

Tal y como requiere la norma LXI, el instrumento proporciona un documento XML de identificación que puede solicitarse mediante una petición GET a "http://direcciónIP:80/lxi/identification" conforme al esquema XSD del LXI (disponible en [http://www.lxistandard.org/InstrumentIdentification/1.0\)](http://www.lxistandard.org/InstrumentIdentification/1.0) y al estándar XML Schema del W3C [\(http://www.w3.org/XML/Schema\)](http://www.w3.org/XML/Schema). Este documento describe la unidad. Si la resolución de nombres está funcionando, es posible emplear el nombre de host en lugar de la dirección IP.

#### *Sockets* **de TCP**

El instrumento utiliza dos *sockets* en el puerto TCP 9221 para su supervisión y control. Este puerto recibe comandos textuales tal y como se define en la sección «Comandos remotos». Cualquier respuesta es remitida a través del mismo puerto. Toda cadena de comandos debe contener uno o más comandos completos. Los comandos múltiples pueden estar separados por punto y coma **«;»** o salto de línea. No es necesario incluir un indicador de fin, ya que la trama TCP ya implica uno, pero se puede enviar si se desea.

### <span id="page-30-0"></span>**12.2.6 Bloqueo de la interfaz**

Todas las interfaces remotas se encuentran activas en todo momento, para evitar la necesidad de seleccionar la interfaz activa y para asegurar que la interfaz LAN se encuentre siempre disponible (según exige la norma LXI). Para reducir el riesgo de que el instrumento se encuentre, sin saberlo, bajo el control de dos interfaces al mismo tiempo, el conjunto de instrucciones incorpora un sencillo mecanismo de bloqueo y liberación. El bloqueo se libera automáticamente cuando es posible detectar la desconexión, o cuando se pulsa la tecla Local. El acceso a las interfaces puede además restringirse usando las páginas web.

Cualquier interfaz puede solicitar el control exclusivo de la unidad enviando un comando «IFLOCK 1». El bloqueo solamente se liberará enviando un comando «IFLOCK 0» desde la instancia de interfaz que tenga en ese momento el bloqueo, pudiendo consultarse su estado desde cualquier interfaz enviando el comando «IFLOCK?». La respuesta a esta petición será «-1» si el bloqueo pertenece a otra instancia de interfaz, «0» si la interfaz está libre y «1» si el bloqueo pertenece a la instancia de interfaz solicitante. El envío de cualquier comando desde una interfaz sin privilegios de control que intente cambiar el estado del instrumento activará el bit 4 del Standard Event Status Register (registro de estado de eventos estándar) y colocará un 200 en el Execution Error Register (registro de errores de ejecución) para indicar que no se dispone de privilegios suficientes para la acción solicitada.

**Nota:** también es posible configurar desde la interfaz web los privilegios de una interfaz particular para fijarlos en modo «solo lectura» o «sin acceso».

### <span id="page-30-1"></span>**12.2.7 Comunicación de estado**

El modelo estándar de comunicación de estado y errores descrito en la norma IEEE 488.2 fue diseñado para la interfaz GPIB opcional y contiene algunas funcionalidades diseñadas para usarse con las prestaciones de hardware Service Request (petición de servicio) y Parallel Poll (sondeo en paralelo) de tal interfaz, así como para dar cabida a su funcionamiento en semidúplex. A pesar de que dichas funcionalidades son de poca utilidad con otras interfaces, este instrumento pone a disposición de cualquiera de ellas el juego completo de prestaciones. Para cada instancia potencial de interfaz se mantiene un conjunto separado de muchos de los registros de estado y error. Las interfaces GPIB (opcional), USB y RS232 proporcionan una

instancia individual cada una, mientras que la interfaz LAN proporciona tres: una para la página web y otra para cada una de las dos interfaces de *socket* TCP. El disponer de un modelo de estado separado para cada instancia de interfaz asegura que los datos no se pierdan, ya que muchos comandos de petición de estado (p. ej., «\*ESR?») limpian el contenido de un registro tras leerse su valor actual.

El conjunto completo de registros de estado y error y los bits individuales que contienen se muestra en el diagrama de modelo de estado y se describe en detalle a continuación, pero en breve el estado se mantiene utilizando cinco registros principales: Limit Event Status Register (registro de estado de eventos de límite) para cada salida, Standard Event Status Register (registro de estado de eventos estándar) y Execution Error Register (registro de errores de ejecución). En el Status Byte Register (registro de byte de estado) se presenta un resumen de acuerdo con la selección de cuatro registros en máscara: el Limit Status Enable Register (registro de activación de estado de límites) de cada salida y el Standard Event Status Enable Register (registro de activación de estado de eventos estándar). Dos registros enmascarados más, el registro de activación de solicitud de servicio y el registro de activación de respuesta de sondeo paralelo, controlan el funcionamiento de las capacidades GPIB (opcional) del hardware de solicitud de servicio y el sondeo paralelo (y el mensaje ist asociado), respectivamente. Se recomienda que, al controlar la unidad mediante cualquier interfaz que no sea GPIB (opcional), el programa controlador simplemente lea los registros principales de estado directamente.

El Standard Event Status Register, apoyado por los registros Execution Error Register y Query Error Register (registro de errores de consulta), comunica eventos vinculados al análisis y ejecución de los comandos, así como al flujo de estos, las peticiones y las respuestas a través de la interfaz. El principal uso de estos registros es durante el desarrollo de software, ya que un procedimiento de pruebas en producción jamás deberá generar ninguno de estos errores.

#### **Limit Event Status Register y Limit Event Status Enable Register**

Este par de registros se implementan para cada salida como añadido a la norma IEEE 488.2. Su finalidad es informar al controlador de la entrada en las condiciones de límite de corriente o tensión, o de su salida de ellas, así como del historial de desconexiones de seguridad desde la última lectura.

Todo bit activado en el Limit Event Status Register (LSR<N>) que se corresponda con un bit activado en el Limit Event Status Enable Register (LSE<N>) provocará la activación del bit LIM<N> en el Status Byte Register, siendo <N> igual a 1 para la salida 1, 2 para la salida 2 y 3 para la salida 3.

El Limit Event Status Register se lee y borra mediante el comando LSR<N>?. El Limit Event Status Enable Register se fija con el comando LSE<N> <NRF> y se lee con el comando  $LSE < N > ?$ .

- Bit 7 Reservado para uso futuro
- Bit 6 Se habilita cuando se produce una desconexión de seguridad por fallo que requiere el apagado y encendido de la alimentación de corriente alterna para reiniciar
- Bit 5 Reservado para uso futuro
- Bit 4 Reservado para uso futuro
- Bit 3 Se habilita cuando existe una desconexión por sobrecorriente en la salida
- Bit 2 Se habilita cuando existe una desconexión por sobretensión en la salida
- Bit 1 Se habilita cuando la salida alcanza el límite de corriente (modo de corriente constante)
- Bit 0 Se habilita cuando la salida alcanza el límite de tensión (modo de tensión constante)

#### **Registros Standard Event Status (ESR y ESE)**

El Standard Event Status Register está definido por el estándar GPIB de la norma IEEE 488.2. Se trata de un campo de bits, en donde cada bit es independiente e indica lo siguiente:

Bit 7 **Power On (encendido).** Se habilita cuando se enciende el instrumento.

Bits 6 y 1: *No usados, permanentemente 0.*

- Bit 5 **Command Error (error de comando).** Se habilita cuando se detecta un error de sintaxis en un comando o parámetro. El analizador se reinicia y el análisis continúa en el siguiente byte del flujo de entrada.
- Bit 4 **Execution Error (error de ejecución).** Habilitado cuando se escribe un valor distinto de cero en el Execution Error Register, si un comando sintácticamente correcto no puede ejecutarse por cualquier razón.
- Bit 3 **Verify Timeout Error (tiempo para verificación agotado).** Se habilita cuando un parámetro se fija especificando «verificar» y no se alcanza el valor en 5 segundos. Por ejemplo, cuando la tensión de salida se ve ralentizada por un gran condensador situado en esta.
- Bit 2 **Query Error (error de consulta).** Habilitado cuando se produce un error de consulta porque el controlador no ha emitido los comandos y leído los mensajes de respuesta en la secuencia correcta.
- Bit 0 **Operation Complete (operación completada).** Se habilita en respuesta al comando «\*OPC».

El Standard Event Status Register es leído y borrado por la consulta \*ESR?, que retorna un número decimal correspondiente a su contenido. En el encendido, se encuentra fijado a 128, para comunicar el bit del encendido.

El Standard Event Status Enable Register proporciona una máscara entre el Event Status Register y el Status Byte Register. Si cualquier bit se coloca a 1 en ambos registros, se habilitará el bit ESB en el Status Byte Register. Este registro de activación se fija con el comando \*ESE <NRF> a un valor de 0 a 255, y se lee con la consulta \*ESE? (que siempre devolverá el último valor fijado por el controlador). En el encendido está fijado a 0.

#### **Execution Error Register (EER)**

Este registro específico del instrumento contiene un número que representa el último error en el procesado de comandos encontrado en esta interfaz. Los números de error tienen los significados siguientes:

- 0 No se ha producido ningún error desde que se leyó por última vez este registro.
- 100 **Error numérico:** el valor enviado para el parámetro estaba fuera del intervalo permitido de ese comando en las circunstancias presentes.
- 102 **Error de recuperación:** se ha solicitado una recuperación de datos de configuración, pero la memoria especificada no contiene ningún dato.
- 103 **Comando no válido:** el comando se reconoce pero no es válido en las actuales circunstancias. Un ejemplo típico sería intentar modificar directamente V2 cuando las salidas se encuentran en modo de seguimiento de tensión con V1 como la maestra.
- 104 **Error de cambio de intervalo:** se ha solicitado una operación que requiere un cambio de rango, pero esta no se ha podido completar. Generalmente, esto sucede porque todavía existía una tensión superior a 0,5 V en los terminales de la salida 1 o la salida 2 en el momento de ejecutar el comando; consulte [7.6.](#page-14-0)
- 200 **Acceso denegado:** se ha realizado un intento de cambiar la configuración del instrumento desde una interfaz cuyos privilegios de escritura han sido bloqueados por otra interfaz, que es la que los posee.

El Execution Error Register se lee y borra mediante el comando «EER?». En el encendido, este registro se encuentra configurado a 0 en todas las instancias de interfaz.

No existe un registro de máscara correspondiente: si se produce cualquiera de estos errores, se activará el bit 4 del Standard Event Status Register. Este bit puede enmascararse frente a consecuencias posteriores borrando el bit 4 del Standard Event Status Enable Register.

#### **Status Byte Register (STB) y GPIB Service Request Enable Register (SRE) de GPIB**

Ambos registros se implementan conforme a lo especificado por la norma IEEE 488.2. Todo bit activado en el Status Byte Register que se corresponda con un bit activado en el Service Request Enable Register provocará la activación del bit RQS/MSS en el Status Byte Register, generando así una petición de servicio en el bus.

El Status Byte Register se lee, bien mediante la consulta \*STB?, que retornará MSS en el bit 6, o mediante Serial Poll (sondeo del puerto de serie), que retornará RQS en el bit 6. El Service Request Enable Register se fija con el comando \*SRE <NRF> y se lee con la consulta \*SRE?.

Bits 7 y 3: *No usados, permanentemente 0.*

- Bit 6 **MSS/RQS**. Este bit (según lo define la norma IEEE 488.2) contiene bien el mensaje Master Status Summary (MSS, resumen de estado maestro) devuelto como respuesta a la consulta \*STB? o bien el mensaje Requesting Service (RQS, solicitando servicio) devuelto como respuesta a un sondeo en serie. El mensaje RQS se borra al sondearse, pero el bit MSS permanece habilitado mientras la condición siga siendo cierta.
- Bit 5 **ESB.** El bit **Event Status** (estado de evento). Este bit se habilita si algún bit habilitado en el Standard Event Status Register se corresponde con un bit habilitado en el Standard Event Status Enable Register.
- Bit 4 **MAV.** El bit **Message Available** (mensaje disponible). Este bit se habilitará cuando el instrumento disponga de un mensaje de respuesta formateado y listo para ser enviado al controlador. El bit se borrará una vez que se haya enviado el Response Message Terminator (finalizador del mensaje de respuesta).
- Bit 2 **LIM3**. El bit **Output3 Limit Status** (estado límite en salida 3). Se habilitará si se habilita cualquier bit del Limit Event Status Register de la salida 3 y se habilitan sus bits correspondientes en el Limit Event Status Enable Register LSE3.
- Bit 1 **LIM2**. El bit **Output2 Limit Status** (estado límite en salida 2). Se habilitará si se habilita cualquier bit en el Limit Event Status Register de la salida 2 y se habilitan sus bits correspondientes en el Limit Event Status Enable Register LSE2.
- Bit 0 **LIM1**. El bit **Output1 Limit Status** (estado límite en salida 1). Se habilitará si se habilita cualquier bit en el Limit Event Status Register de la salida 1 y se habilitan sus bits correspondientes en el Limit Event Status Enable Register LSE1.

#### **Sondeo GPIB en paralelo (PRE) (opcional)**

Este instrumento ofrece prestaciones completas de sondeo en paralelo según se definen en la norma IEEE 488.1. El Parallel Poll Enable Register (registro de activación del sondeo en paralelo), que se fija con el comando \*PRE <NFR> y se lee con la consulta \*PRE?, especifica qué bits del Status Byte Register van a ser utilizados para conformar el mensaje local **ist**. Si cualquier bit se coloca a 1 tanto en el STB como en el PRE, **ist** será 1, de lo contrario será 0. El estado del mensaje **ist** también puede leerse directamente mediante la consulta \*IST?

El protocolo de capa física del sondeo en paralelo (que determina la línea de datos que se va a controlar y su sentido lógico) se configura mediante los comandos PPC y PPE y se libera mediante los comandos PPU y PPD de la manera definida por la norma. El instrumento implementa *pull-up* pasivo en las líneas DIO durante dicho sondeo.

#### **Query Error Register: manejo de errores de la norma GPIB IEEE 488.2**

Es mucho más probable que estos errores ocurran en la interfaz GPIB semidúplex opcional, que requiere que el instrumento mantenga una respuesta hasta que el controlador le permita hablar. Todas las demás interfaces proporcionan comunicación full-duplex, con almacenamiento en búfer en la capa física, que generalmente preserva una respuesta del instrumento hasta que el software del controlador la lee; No existe un equivalente al estado GPIB (opcional) "autorizado para hablar", por lo que el instrumento no es consciente de las acciones del controlador.

El error UNTERMINATED de la norma IEEE 488.2 se produce si el instrumento ha recibido una señal de permiso para hablar, pero no tiene nada que decir, porque el formateador de respuestas está inactivo y la cola de entrada se encuentra vacía. Ello hará que el bit Query Error se active en el Standard Event Status Register, que se coloque un valor de 3 en el Query Error Register y que el intérprete se reinicie.

El error DEADLOCK de la norma IEEE 488.2 se produce si el formateador de respuestas está esperando para enviar un mensaje de respuesta y la cola de entrada se llena. Ello hará que el bit Query Error se active en el Standard Event Status Register, que se coloque un valor de 2 en el Query Error Register y que el formateador de respuestas se reinicie, desechando el mensaje de respuesta en espera. El intérprete pasará entonces a analizar la siguiente unidad de mensajes de programa, <PROGRAM MESSAGE UNIT>, de la cola de entrada.

El error INTERRUPTED de la norma IEEE 488.2 se produce si el formateador de respuestas está esperando para enviar un mensaje de respuesta pero el intérprete ha leído un <PROGRAM MESSAGE TERMINATOR>, o la cola de entrada contiene más de un mensaje END. Ello hará que el bit Query Error se active en el Standard Event Status Register, que se coloque un valor de 1 en el Query Error Register y que el formateador de respuestas se reinicie, desechando el mensaje de respuesta en espera. El intérprete pasará entonces a analizar la siguiente unidad de mensajes de programa, <PROGRAM MESSAGE UNIT>, de la cola de entrada.

#### **Ajustes de encendido**

Al encender el instrumento se configuran los siguientes valores de estado:

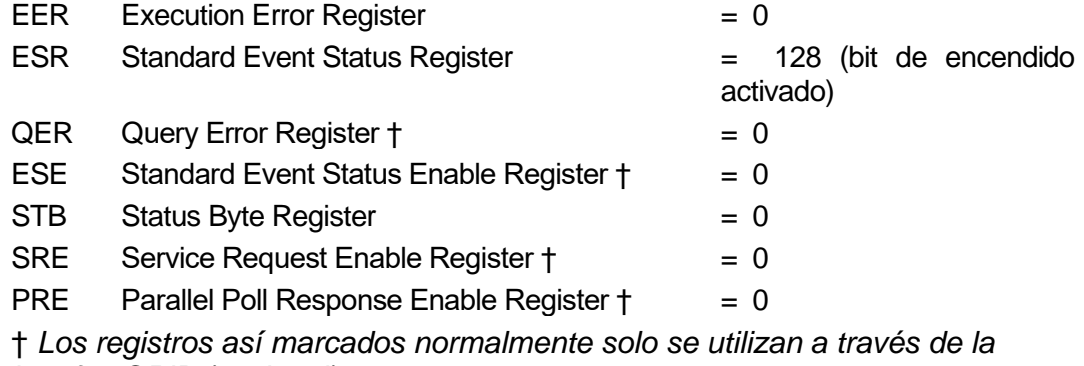

*interfaz GPIB (opcional).*

El instrumento estará en estado local con el teclado activo. Por defecto, los ajustes del

instrumento en el encendido son los mismos que antes de apagarlo por última vez y las salidas se encuentran apagadas. Estos parámetros pueden ser configurados por el usuario para permitir que las salidas estén igual que antes de apagar la unidad por última vez o, si se desea, para que todos los ajustes y salidas se reinicien a sus valores predeterminados de fábrica en el encendido (ver sección [10.1\)](#page-21-1).

#### **Resumen de registros**

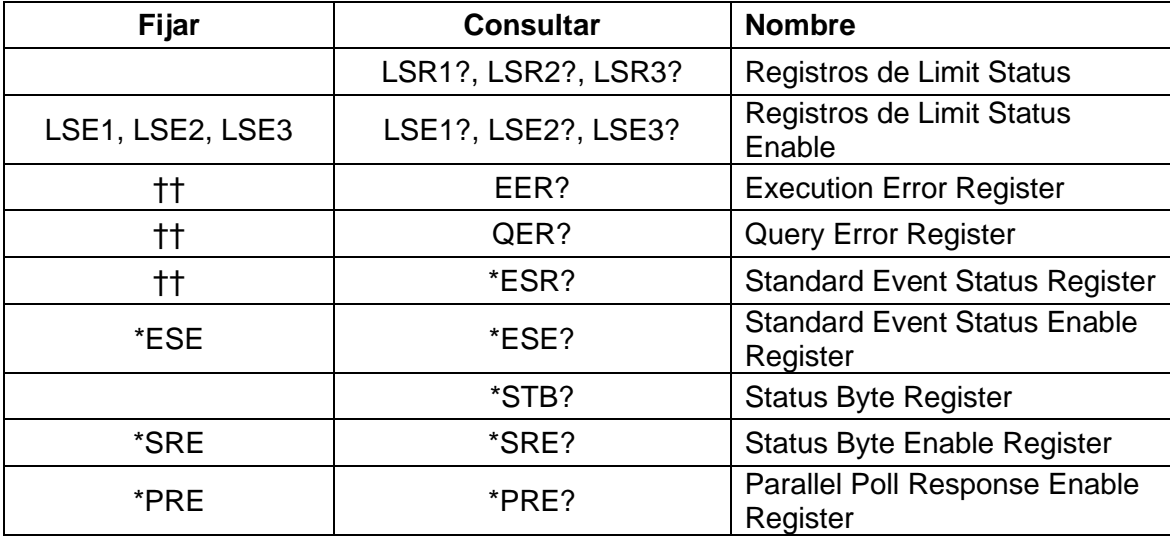

†† Estos registros se borran tras ser consultados o por medio del comando \*CLS.

**Modelo de estado**

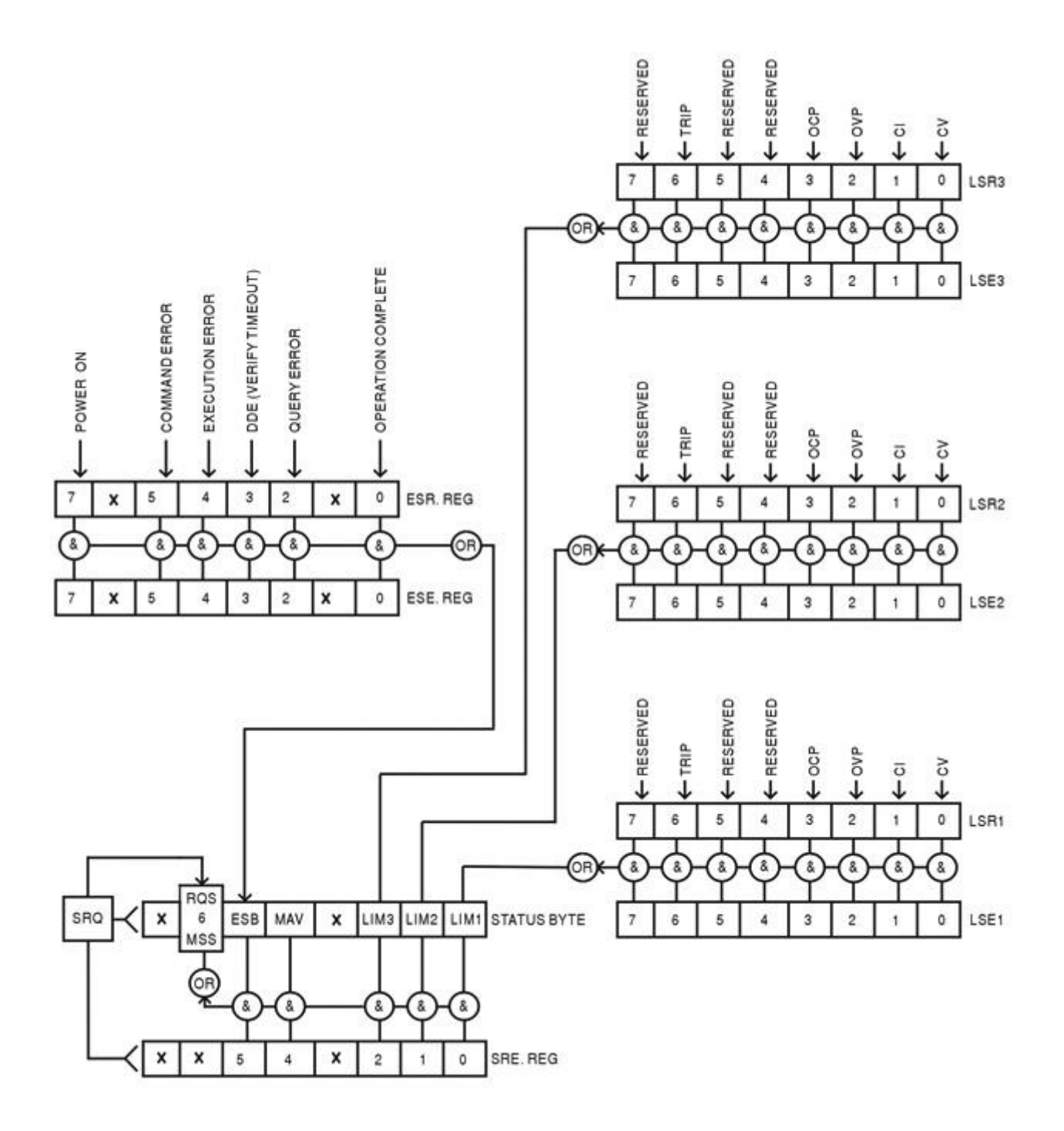

## <span id="page-37-0"></span>13 Comandos remotos (solo MX180TP)

## <span id="page-37-1"></span>**13.1 Información general**

### <span id="page-37-2"></span>**13.1.1 Funcionamiento remoto y local**

En el encendido el instrumento se encontrará en estado local, permitiendo el uso normal del teclado. Todas las interfaces remotas permanecen activas y a la escucha de un comando remoto. El instrumento entrará en el estado remoto cuando reciba cualquier comando desde cualquier interfaz. En este estado, el teclado permanece bloqueado y el instrumento pasa a mostrar la pantalla de inicio, con la palabra REM mostrándose en la esquina superior derecha. El instrumento puede devolverse al estado local pulsando la tecla LOCAL; sin embargo, entrará de nuevo inmediatamente en el estado remoto si vuelve a solicitarse comunicación con él o recibe otro comando desde cualquier interfaz. Es responsabilidad del usuario evitar cualquier conflicto si los parámetros se modifican desde el panel frontal mientras la unidad se encuentra en el estado local.

### <span id="page-37-3"></span>**13.1.2 Manejo de los comandos remotos**

Cada interfaz de control remoto cuenta con una cola de entrada propia que se llena, por interrupciones, de manera transparente para todas las demás operaciones del instrumento. La interfaz RS232 incorpora control de flujo mediante el envío de XOFF cuando la cola contiene aproximadamente 200 caracteres, y después XON cuando quedan disponibles unos 100 espacios. Todas las demás interfaces cuentan en su protocolo de comunicación de capa física con mecanismos estándar para el control automático del flujo.

Los comandos son tomados de las colas de entrada por el intérprete según van estando disponibles. Los comandos y las consultas de cada cola se ejecutan en orden, pero el orden de ejecución de los comandos de diferentes interfaces no está definido, por lo que no se deberá confiar en él. Se recomienda encarecidamente hacer uso de las capacidades de bloqueo de la interfaz descritas anteriormente. El analizador no empieza con un nuevo comando mientras no se haya completado cualquier comando o consulta anterior. Las respuestas se envían a la interfaz que ejerció la consulta. No hay una cola de salida interna, por lo que en la interfaz GPIB (opcional) el formateador de respuestas esperará, indefinidamente si es necesario, hasta que el controlador haya leído el mensaje de respuesta completo, antes de que se le permita al analizador comenzar con el siguiente comando de la cola de entrada. En todas las demás interfaces el mensaje de respuesta se envía inmediatamente a unos búferes situados en la capa física.

#### <span id="page-37-4"></span>**13.1.3 Formatos de los comandos remotos**

Los comandos son enviados por el controlador como <PROGRAM MESSAGES> (mensajes de programa), consistiendo cada uno de ellos en cero o más elementos <PROGRAM MESSAGE UNIT> (unidad de mensajes de programa) separados (si existe más de uno de tales elementos) por elementos <PROGRAM MESSAGE UNIT SEPARATOR> (separador de unidades de mensajes de programa) y finalmente un <PROGRAM MESSAGE TERMINATOR> (finalizador de mensajes de programa).

El <PROGRAM MESSAGE UNIT SEPARATOR> es el carácter de punto y coma «;» (3BH).

El <PROGRAM MESSAGE TERMINATOR>, que separa o finaliza <PROGRAM MESSAGES>, es el carácter de nueva línea (0AH), aunque en el caso de la interfaz GPIB (opcional) también puede usarse el mensaje de hardware END (fin), bien con el último carácter del mensaje o con la nueva línea. En el caso de la interfaz LAN, los comandos no pueden quedar divididos por los limitadores de paquetes de TCP/IP.

Se entiende como <PROGRAM MESSAGE UNIT> a un comando cualquiera de la lista de comandos remotos, que debe enviarse en su integridad conforme se especifica. Un comando debe separarse de cualesquiera parámetros por medio de <WHITE SPACE> (espacio en blanco), que

se define como cualquiera de los códigos de caracteres 00H a 20H inclusive, salvo el carácter de nueva línea 0AH. No se permite **DEE**<WHITE SPACE> dentro de ningún identificador o parámetro de un comando, pero cualquier <WHITE SPACE> adicional simplemente se ignora. Advierta que el carácter de retroceso (07H) se trata como un <WHITE SPACE>, por lo que no puede emplearse para borrar caracteres incorrectos, y no ocultará el error.

El bit superior de todos los caracteres se ignora y todos los comandos son insensibles a las mayúsculas o minúsculas. Los comandos que requieren de un parámetro numérico aceptan el formato libre <NFR>; los parámetros textuales deben enviarse como Character Program Data (datos de programa de caracteres) <CPD> conforme se especifica.

Los números <NFR> deben especificarse en unidades básicas, pueden contar con un separador decimal (punto) y una parte fraccionaria y pueden incluir una parte exponencial si resulta de utilidad. Se redondean a la precisión permitida por el instrumento.

#### <span id="page-38-0"></span>**13.1.4 Sincronía de los comandos**

No existen parámetros dependientes o emparejados, comandos superpuestos, elementos de datos de programa en forma de expresiones ni encabezados de programas de comandos compuestos.

Todos los comandos están separados y son secuenciales, se ejecutan al analizarse y se consideran completos de manera inmediata. Con el fin de brindar una funcionalidad útil, el bit Operation Complete (bit 0) del Standard Event Status Register solamente puede ser activado mediante el comando \*OPC. Debido a la naturaleza secuencial de las operaciones remotas puede utilizarse el comando \*OPC o la consulta \*OPC? para la sincronización del dispositivo.

#### <span id="page-38-1"></span>**13.1.5 Formatos de respuesta**

Las respuestas del instrumento al controlador se envían como <MENSAJES DE RESPUESTA>, que constan de una <UNIDAD DE MENSAJE DE RESPUESTA> seguida de un <TERMINADOR DE MENSAJE DE RESPUESTA>), que es el carácter de retorno de carro (0DH) seguido del carácter de nueva línea ( 0AH) con, en el caso de GPIB (opcional) únicamente, el mensaje END usando NL^END. En las descripciones siguientes, esto se muestra como <RMT>.

Cada consulta produce un <RESPONSE MESSAGE> específico, que se describe en el apartado de tal comando de consulta dentro de la lista de comandos remotos a continuación. La mayor parte de respuestas constan de una palabra clave seguida bien de texto o de un número en uno de los siguientes formatos:

<NR1> Un entero sin separador decimal o una unidad.

<NR2> Un número con separador decimal fijo, con parte fraccionaria pero sin parte exponencial.

<NR3> Un número con separador decimal flotante, con parte fraccionaria y parte exponencial. <CRD> Character Response Data (datos de respuesta de caracteres), que consta de los caracteres textuales enumerados.

<N> El número de la salida o del registro de estado al que se refiere el comando.

## <span id="page-38-2"></span>**13.2 Lista de comandos**

En esta sección se facilitan todos los comandos y consultas con que cuenta este instrumento. Todos los parámetros numéricos se muestran como <NRF> y pueden ser enviados como <NR1>, <NR2> o <NR3> según lo descrito anteriormente. Los parámetros de los comandos (a diferencia de las respuestas) no van seguidos por un indicador de unidades.

## <span id="page-39-0"></span>**13.2.1 Comandos de funciones del instrumento**

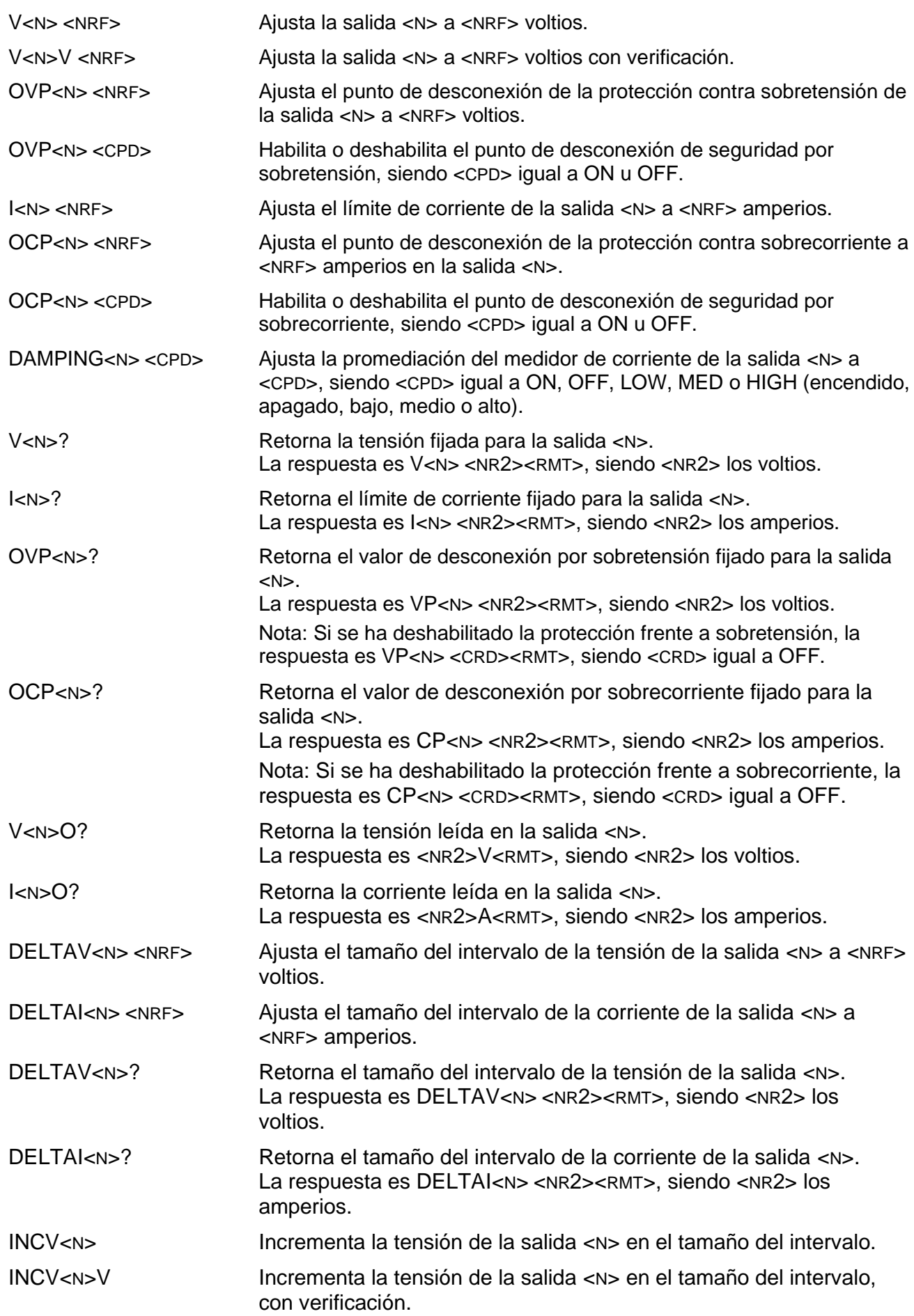

![](_page_40_Picture_423.jpeg)

![](_page_41_Picture_263.jpeg)

#### <span id="page-41-0"></span>**13.2.2 Comandos comunes**

![](_page_41_Picture_264.jpeg)

† Nota: potencialmente, este comando requiere un cambio de intervalo que podría no ser posible si todavía existe una tensión superior a 0,5 V en los terminales de la salida 1 o de la salida 2 en el momento de su ejecución; consulte la sección [7.6](#page-14-0) para más información. En caso de fallo, en el registro ESR se habilita el bit de Execution Error y en el registro EER se habilita el código de error 104; consulte la sección [12.2.7.](#page-30-1) Se recomienda encarecidamente comprobar estos registros después de utilizar este comando.

#### <span id="page-42-0"></span>**13.2.3 Comandos de estado**

![](_page_42_Picture_234.jpeg)

#### <span id="page-42-1"></span>**13.2.4 Comandos para la administración de las interfaces**

- LOCAL Pasa al modo local. Cualquier comando posterior restablecerá el estado remoto.
- IFLOCK <NRF> Fija o borra el bloqueo que obliga al instrumento a responder únicamente a esta interfaz, donde <NRF> tiene el significado: 0 = borrar y 1 = fijar el bloqueo. Si la petición se ve denegada bien por un conflicto con un bloqueo en esta u otra interfaz o porque el usuario ha deshabilitado esta interfaz para que no pueda tomarse el control desde el acceso por web, se producirá un Execution Error (error de ejecución) (número 200).
- IFLOCK? Consulta el estado del bloqueo de la interfaz. La respuesta es: <NR1><RMT> donde <NR1> es  $= 0$  si no existe un bloqueo activo, = 1 si esta instancia de interfaz es propietaria del bloqueo o = -1 si el bloqueo no se encuentra disponible bien porque está siendo utilizado por otra interfaz o porque el usuario ha deshabilitado esta interfaz para que no pueda tomarse el control (a través del acceso por web).
- ADDRESS? Devuelve la dirección del bus GPIB (opcional).La respuesta es <NR1><RMT>.
- IPADDR? Retorna la dirección IP actual de la interfaz LAN, siempre y cuando se encuentre conectada. Si no está conectada, la respuesta será: la IP estática cuando se haya configurado para usar siempre dicha IP estática; o bien 0.0.0.0 en caso de que se esté esperando al protocolo DHCP o Auto-IP. La respuesta es nnn.nnn.nnn.nnn<RMT>, siendo cada nnn un valor de 0 a 255. NETMASK? Retorna la máscara de red actual de la interfaz LAN, siempre y cuando se
- encuentre conectada. La respuesta es nnn.nnn.nnn.nnn<RMT>, siendo cada nnn un valor de 0 a 255.
- NETCONFIG? Retorna el primer medio por el que se buscará una dirección IP. La respuesta es <CRD><RMT>, siendo <CRD> igual a DHCP, AUTO o STATIC.

Los siguientes comandos especifican los parámetros a usar por la interfaz LAN. **Nota:** tras el envío de estos comandos es necesario apagar y volver a encender la unidad para que los nuevos ajustes se hagan efectivos (o se retornen como respuesta a las consultas anteriormente enumeradas). El instrumento no trata de verificar la validez de la dirección IP o de la máscara de red en modo alguno salvo comprobar que cada parte quepa en 8 bits. El interruptor LAN RESET (reinicio de LAN) del panel posterior anulará estos comandos y restaurará los ajustes por defecto conforme se ha descrito anteriormente.

- NETCONFIG <CPD> Especifica el primer medio por el que se buscará una dirección IP. <CPD> debe ser igual a DHCP, AUTO o STATIC.
- IPADDR <QUAD> Fija la dirección IP estática potencial de la interfaz LAN (conforme a la página web). El parámetro debe ser estrictamente un cuádruple con puntos para la

dirección IP, siendo cada parte de tal dirección un valor <NR1> en el intervalo de 0 a 255 (p. ej., 192.168.1.101).

NETMASK <QUAD> Fija la máscara de red correspondiente a la dirección IP estática de la interfaz LAN. El parámetro debe ser estrictamente un cuádruple con puntos para la máscara, siendo cada parte de ella un valor <NR1> en el intervalo de 0 a 255 (p. ej., 255.255.255.0).

## <span id="page-44-0"></span>14 Mantenimiento

El fabricante o sus agentes en el extranjero ofrecerán un servicio de reparación para cualquier instrumento que muestre algún fallo. Si los propietarios desean realizar ellos mismos el trabajo de mantenimiento, este sólo podrá ser llevado a cabo por personal cualificado y consultando el manual de servicio, que se puede adquirir directamente del fabricante o de sus representantes en el extranjero.

### <span id="page-44-1"></span>**14.1 Limpieza**

Si es necesario limpiar el instrumento, utilice un paño ligeramente humedecido con agua o un detergente suave.

#### **¡ADVERTENCIA! PARA EVITAR DESCARGAS ELÉCTRICAS O DAÑOS EN EL INSTRUMENTO, NO PERMITA NUNCA QUE ENTRE AGUA EN LA CARCASA. PARA EVITAR DESPERFECTOS EN LA CARCASA NO LA LIMPIE NUNCA CON DISOLVENTES.**

### <span id="page-44-2"></span>**14.2 Fusible**

El tipo de fusible correcto es:

#### **10 amperios, 250 V, HBC con retardo (T), 5 x 20 mm**

Asegúrese de que, cuando sea necesaria una sustitución, se utilicen únicamente fusibles de la corriente nominal y el tipo especificados. Está prohibido utilizar fusibles artesanales o cortocircuitar los portafusibles.

Para sustituirlo, primero desconecte el instrumento del suministro de corriente alterna. Retire los dos tornillos que sujetan la carcasa por la parte posterior, deslícela hacia atrás y levántela. Sustituya el fusible por otro del tipo correcto y vuelva a colocar la carcasa.

Tenga en cuenta que la principal función del fusible es proporcionar seguridad al instrumento y limitar los daños en caso de fallo de uno de los dispositivos interruptores. Si un fusible fallara es por tanto muy probable que su recambio también se funda como resultado de una avería en la unidad; en tal caso deberá retornar el instrumento al fabricante para que realice la reparación correspondiente.

## <span id="page-44-3"></span>**14.3 Calibración**

Para asegurar que la precisión del instrumento se mantiene dentro de las especificaciones deberá verificarse y, si fuera necesario, ajustarse su calibración cada año. El procedimiento se detalla en el manual de servicio, que también enumera el equipo de pruebas de calibración requerido.

## <span id="page-44-4"></span>**14.4 Actualización del firmware (solo MX180TP)**

El firmware de la MX180TP puede actualizarse a través del puerto USB utilizando una utilidad de software para PC suministrada por el fabricante. Este software utiliza un controlador USB de dispositivo de interfaz humana que ya estará instalado en cualquier PC que cuente con puerto USB. Las instrucciones del procedimiento de actualización se proporcionan con la utilidad de PC y el archivo del firmware.

## <span id="page-45-0"></span>15 Valores por defecto

Salida de fábrica, la fuente de alimentación se encuentra configurada del siguiente modo:

![](_page_45_Picture_115.jpeg)

(ver sección [9.7\)](#page-20-1).

![](_page_46_Picture_0.jpeg)

Thurlby Thandar Instruments Ltd.

Glebe Road • Huntingdon • Cambridgeshire • PE29 7DR • England (United Kingdom) Telephone: +44 (0)1480 412451 • Fax: +44 (0)1480 450409

International web site: www.aimtti.com • UK web site: www.aimtti.co.uk • USA web site: www.aimtti.us Email: info@aimtti.com